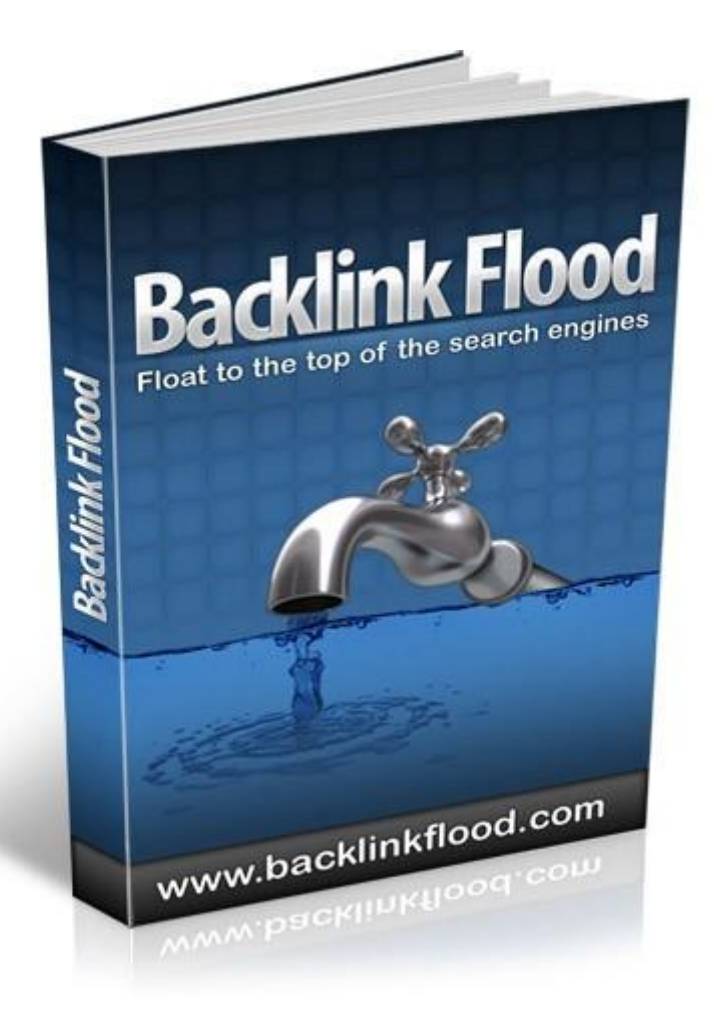

## Introduction

Thank you for investing in Backlink Flood. My aim is take anyone (regardless of their starting level) and give them the knowledge and tools they need to drive tons of traffic from the search engines (particularly Google) and start making some serious money. I've tried to make this guide as easy to follow as possible (there are dozens of screen shots for absolutely everything) but I'm only human so I'm sure I've messed up or not explained myself properly in places. If at any point you're left confused or unsure how to proceed please get in touch with.

Don't forget to look at the rest of the Backlink Flood package. The extra stuff I've packaged together with it aren't rubbish freebies. I've included my Keyword Flood guide, for anyone who doesn't know how to do keyword/competition research right (which is nearly everyone!). You've also got two high quality pieces of software (Keyword Flood to help you do keyword research about 1000 times faster than the manual alternative) and Article Flood (to help you produce more unique content as fast as possible).

So without further ado, let's get started. To your success!

## Flood #1 Parasite Hosting

Don't let the name fool you. This technique isn't illegal or ethically dubious in any way (although there are more dubious variants of it). Parasite hosting gets its name from the fact that you are putting your content on to other people's sites and using the authority (and PR) of their site to help you rank for the target keyphrase. The authority of the domain also lets you convert low quality backlinks into solid rankings without having to worry so much about getting dropped from the SERPS (although it still happens so don't beat yourself up if/when you lose some of these rankings).

This is the absolute fastest way to get started driving traffic from SEO methods and seeing results in the form of dollars, whether it's from affiliate sales, Adsense or any other way you wish to monetize that traffic.

#### **So how does it work ...**

Once you have done your keyword research (See the companion guide and software Keyword Flood) and determined the keyphrases that you want to rank for you need to produce some keyword targeted content. This is easy enough to do. Either write, or have written, a 500 word article on the topic that includes your keyphrase in the title and around five times in the content so Google knows what your article is about.

Then publish the article to one of the most popular article directories. EzineArticles is one of the best for getting rankings but they have stricter guidelines and take longer to publish content.

GoArticles is more lenient and tends to publish faster so it's probably the place to go. Web2.0 sites like Squidoo and Hubpages are also good for this but you'll be using them for other purposes in Flood #2 so stick to high quality article directories for now.

For the lowest competition terms just publishing to a highly trusted site like this can be enough to get you in the top few pages of Google's results. It'll rarely put you on page one and pretty much never the number one spot. To get better spots in the rankings you're going to need to build backlinks to your page. So let's take a time out to look at what backlinks are and how to build them as quickly as possible. For anyone already publishing and ranking some material feel free to skim the next section and pick back up at the conclusion.

## Anatomy of a Backlink

So now you know the basics let's take a moment to analyse the anatomy of backlinks and see why they're not all created equal.

### **What does a Link Look Like?**

A link, or anchor as its otherwise known, is one of the most basic HTML entities. For example –

<a href[="http://www.Google.com"](http://www.google.com/)>Google</a>

Will create a link to Google.com with the text on the page displayed as Google.

#### **Anchor Text**

The anchor text is whatever words are displayed on the webpage for a link. A backlink with the anchor text set to the keywords a page is targeting is worth far more than one with any other text. When you are starting out you won't go far wrong if you make your articles target a single keyphrase that appears on the page multiple times, as well as in the title and as the anchor text for every backlink you get.

To illustrate how powerful anchor text is do a Google search for "click here" and you'll see the number one result is Adobe. They've never released a product called Click Here but millions of pages all over the web have linked to them using those words. So as a result they rank highly for it.

#### **Internal vs External Links**

Links from the same domain are referred to as internal links because they exist within the same site. While the anchor text can help tell Google what a page is about you can't rank very highly from just these links. Links from other websites (external links) are worth far more.

#### **NoFollow vs DoFollow Links**

A couple of years ago the fastest way to boost your search engine rankings was to leave comments on every guestbook, forum and blog you could find, leaving a link to your site. With very few people doing any active backlinking, this alone was enough to rank highly for most terms. To combat this, the "NoFollow" tag was introduced. This is a way for websites to say, "This link doesn't count." You can check for this by looking at the source of a page. A NoFollow link will contain –

rel="nofollow"

Please note: Although Google definitely respects the NoFollow attribute it's widely believed that Yahoo and MSN ignore it so don't dismiss NoFollow links completely.

#### **Page Rank**

As noted above, the best backlinks you can get are those from pages that have a high Page Rank but they are very rare. The next best thing is a backlink from a page on a domain that has a high Page Rank. These are a lot easier to find and available all over the place (lots of

examples coming up in the next section).

### **Domain Authority**

This goes hand in hand with Page Rank but there are some other factors at work here. Domains gain authority as they age, gain backlinks, contain more and more high quality content etc. A link from an older domain with thousands of backlinks and tens of thousands of pages is worth a lot more than a link from a new domain with little content and no backlinks.

#### **Relevancy**

As well as the anchor text being important the overall relevancy of the page and the domain the backlink is on as a whole is also important. If you have two backlinks where all other factors the same except one comes from a site closely related to your topic, that backlink will be worth more than the other, off topic one.

Don't go overboard on this last point. Lots of people take this too far and only go for backlinks that are highly targeted to their site's theme. Although relevant links are worth more this doesn't mean you should ignore less relevant ones.

## Where do Backlinks come from?

Don't worry, this isn't going to be an awkward discussion about the birds and the bees. This section is all about the simplest ways to start getting backlinks to your pages.

**Blogs** – Find blogs, leave comments, gets backlinks. Simple. Just don't forget to check to see if the backlinks are marked as nofollow. If so, don't waste your time. Start with [www.CommentKahuna.com](http://www.commentkahuna.com/) for a completely free way to search for blogs to comment on.

**Forums** – Post in forums that allow you to have links in your signature. Just don't over do it and spam or your accounts will get deleted. Also, check out the profile pages for your account. Lots of them will let you leave a link to your home page. Pop over to [www.Big-](http://www.big-boards.com/)[Boards.com](http://www.big-boards.com/) for a massive (searchable) list of tons of forums to get started with.

**Article Directories** – Submit your articles (preferably after rewriting them) to other, less popular article directories for the backlinks. See Appendix A for a list of article directories to use.

**Web2.0 sites** – Create lenses at Squidoo, blogs at Blogger and webpages at Weebly. More details later on how to make this super effective. See Appendix B for a list of Web2.0 sites to use.

**Social Bookmarking sites** – Digg, Technorati and friends. If enough people like your content and "vote it up" you'll also get traffic from these sites. More to follow about just how useful these sites are. See Appendix C for a list of social bookmarking sites to use.

**Directory submissions** – There are tons of sites that exist purely to be lists of other sites. Easy backlinks although not worth a whole lot. See Appendix D for a list of directories to submit to.

**RSS directories – Lots of sites exist only to aggregate your RSS feeds for no more effort than** submitting them. See Appendix E for a list of RSS directories to submit to.

If you want to cut down on your research time in exchange for a small fee then the best place to start getting backlinks are Angela and Paul's backlink packets. Every month they research dozens of high PR sites and provide a step-by-step report on how to get backlinks from them.

I won't be encouraging you to spend tons of money but for \$5 and \$8 a month respectively you really can't go wrong with these –

[Angela's Easy](http://www.easybacklinkbuilder.com/index.php?afid=375) Backlinker

[Paul's High Quality](http://www.pjsqualitybacklinks.com/index.php?afid=346) Links

## What's Next

Everyone always asks me, "If this is so effective, why bother with anything else?" It's a good question and pretty hard to answer. With good keyword and competition research you should easily be able to get a decent income going just by driving the traffic that results from this to affiliate products or similar offers.

But this technique isn't the be all and end all of SEO. It can be quite hit and miss. It can take a while to get your backlinks indexed by Google (and it's hard to know how many have been found since Google won't tell you specifics about how many you've got). And this technique certainly falls apart when you're trying to rank your own site. A new site, that isn't trusted by Google will quickly be dropped from the SERPs if you build backlinks in this fairly naive way.

The rest of this guide focuses on how to speed this process up to make your backlink building work more effective and ultimately earn you more money.

## Flood #2 - Authority Wheel

The fastest way to get indexed and boost your rankings is to have a load of backlinks pointing to your article from authority sites (with content about our topic) and that's exactly what we're going to give to Google. We're going to build our own authority wheel using highly trusted web2.0 sites to link back to us so we start off by looking super authoritative to the Big G! What's more by using the link wheel strategy we greatly increase the chance of Google finding our authority backlinks and it adds ranking power to each of the links in the process.

*Please note: The domains and pages used in this example are completely fictitious. Whenever I've produced material like this in the past people have felt the need to screw up my example pages or just out right compete for the same terms. So for this guide I'm providing examples but you won't find any real pages there. I also recommend picking your own keywords as every kid and his dog is going to think dog training is the niche to target.*

#### **Now that's out of the way, let's get started …**

Post your article to your blog, site or article directory. Take note of your address that your content is located on. NOT your main domain for this step. For our example it would look something like:

[http://www.DogTrainingGuide.com/dog-behavior-problems.html](http://www.dogtrainingguide.com/dog-behavior-problems.html)

Use all of the techniques listed in the previous sections to link to your page[:](http://www.dogtrainingguide.com/dog-behavior-problems.html) [http://www.DogTrainingGuide.com/dog-behavior-problems.html w](http://www.dogtrainingguide.com/dog-behavior-problems.html)ith the anchor text, dog behavior problems.

Now we're going to start creating the next step in our promotion blue print, our wheel of authority that tells Google that this is the absolute best place to get information about our topic.

As we go through each site, linking it up to our authority wheel, I'll also give you loads of tips on how to add tons of ranking power to these pages. When following these steps I often find I don't just rank highly in Google but absolutely dominate the whole first page by throwing some links at the other sites as well.

This technique will work with duplicate content or with minor rewrites but for the best results try to post unique content on to each of the sites to improve the chance that you'll get multiple high rankings in Google for the same amount of work. Don't forget to check out Article Flood (which you should've received with this guide) to help you do this.

Don't forget to include a call to action at the bottom of your post encouraging visitors to come to your main page. This is usually the best place to create your keyword targeted backlink. Although these pages often rank highly in Google as well. Make sure to check which web2.0 sites let you post direct affiliate links as well. I was going to provide a list here but it changes on a regular basis so I'm afraid this one is being left as an exercise for the

reader. Sorry.

## Live Journal

Go to [www.LiveJournal.com](http://www.livejournal.com/) and sign up for a blog. Try to get the blog address to include your keywords to increase how relevant Google thinks the page is from the beginning. For this example we might go for something like dogbehaviour.livejournal.com.

Create your first post and setup one of the times you use your keyphrase to link back to your main article. Make a note of the URL for your entry as you'll need it in the next section. At this point we've just got ourselves a pretty standard backlink and our link blue print looks like this.

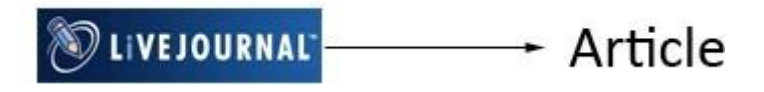

I realise it doesn't look very exciting at this point but keep reading and you'll see why this is different from your regular backlinks.

### **Extra Live Journal Promotion**

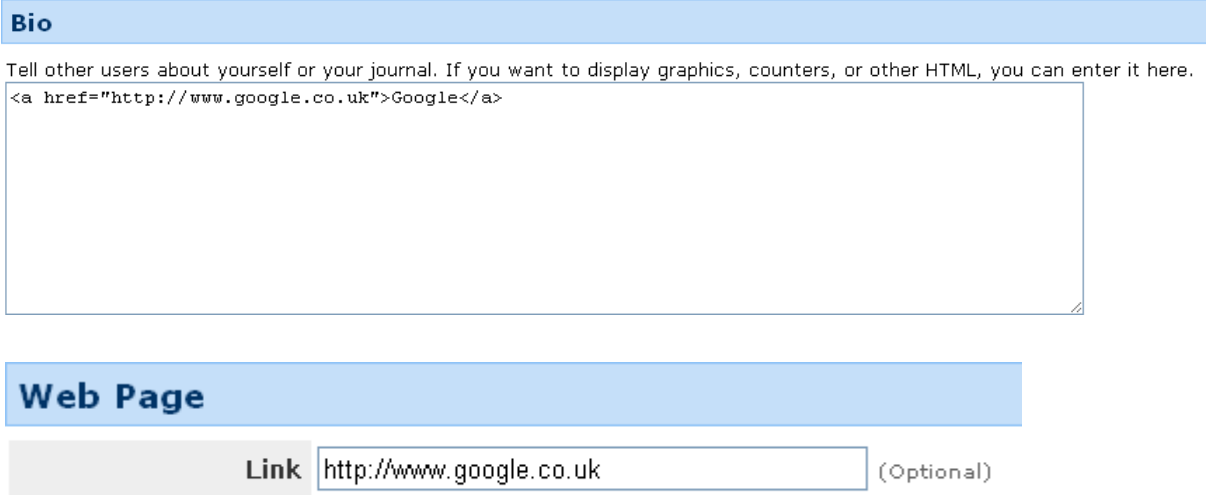

For starters you can score a couple of really easy backlinks on Live Journal. When you've created your account you can go to "Edit Profile" and fill out the bio box and website sections for 2 quick backlinks. Both of which are left as Do Follow by Live Journal.

(Optional)

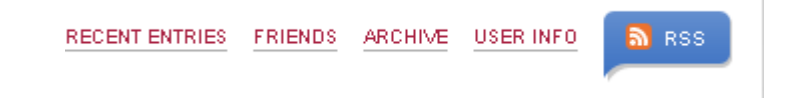

Name Google

When you have posted an entry go to "View Entry" and you'll see a convenient RSS logo for you to get your journals' RSS feed from. Use this with the RSS promotion techniques listed later and the RSS directories listed in Appendix E.

# Blogger

Go to [www.Blogger.com](http://www.blogger.com/) and sign up for a blog. You can use any username for Blogger.com since it'll give you a separate step to choose your subdomain. At which point you can include your keywords for an immediate ranking boost to your blog.

Once you have signed up create another keyword targeted post (rewriting if you have to but remember fresh content is better). This time we're going to link one set of keywords back to our main domain and another to our Live Journal page. The link wheel begins.

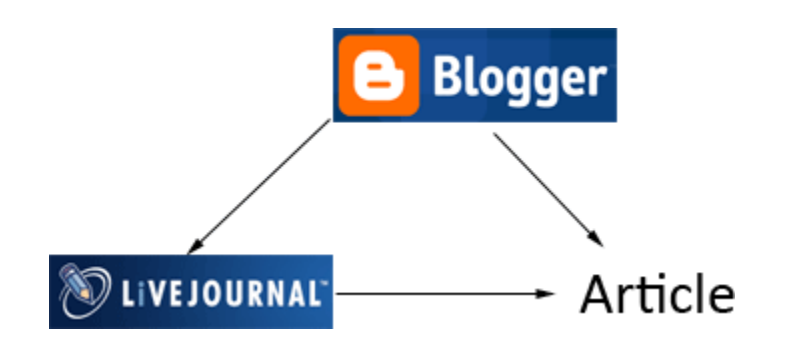

#### **Extra Blogger Promotion**

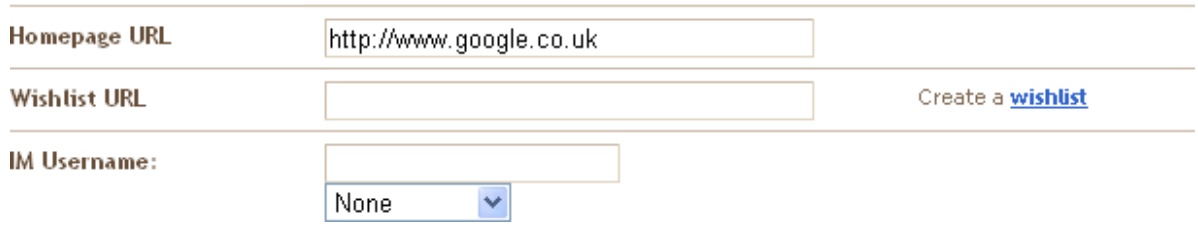

Go to the profile page and get a backlink to your main site from there. Although you can't use your keywords it's still worth picking it up, every little helps.

Subscribe to: Posts (Atom)

If you go to "View your blog" you'll see it says "Subscribe to: Posts (Atom)" at the bottom of your blog posts. Atom is a variant of RSS. You can do all the RSS trickery I've already described and submit it to all the directories.

## Hub Pages

Go to [www.HubPages.com](http://www.hubpages.com/) and create a hub. Be warned Hub Pages tries to be "helpful" when you sign up, offering you ways to find people and content you might be interested in. Just keep clicking "Skip this step" until you see the page saying "Create a hub".

When you create your hub don't forget to include your keywords in the address of the page to give it a ranking boost and add relevancy. Once again link back to your main page but this time create a link to your Blogger blog.

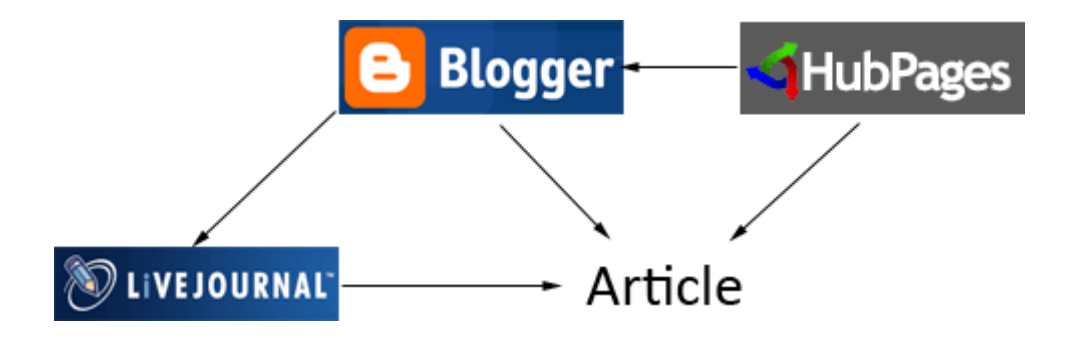

I'm sure you get the idea of where this is going by now but keep reading for all of the added backlink and promotion opportunities that are available on these sites.

### **Extra HubPages Promotion**

## Bio Appears on your profile page

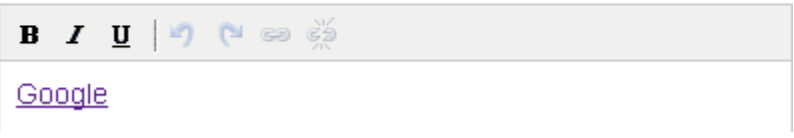

As with all the other sites you can create a bio link back to your main page using your keywords.

Subscribe to RSS feed

When you view your hub there will be a "Subscribe to [your] RSS feed" on the right hand side.

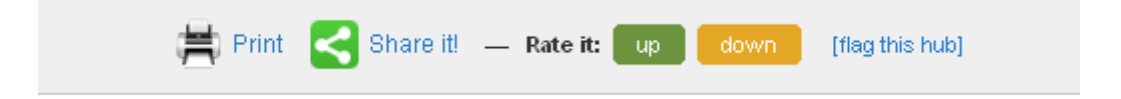

Hub Pages provides even more than Live Journal and Blogger by giving you a "Share it!" button you can use to speed up your social book marking of the page.

# Squidoo

Go to [www.Squidoo.com](http://www.squidoo.com/) and sign up for an account. At Squidoo you'll be creating a "Lens" which should, as always, include your keywords in the address whenever possible.

Create a link back to your main site and another to your Hub Page hub.

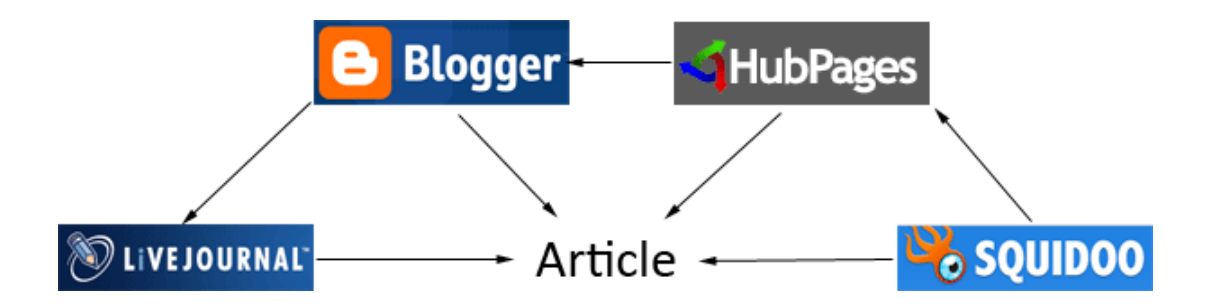

It's obvious what we're building by now so let's jump straight into the Squidoo extras.

#### **Extra Squidoo Promotion**

#### **External Links:**

Here's your chance to highlight some of your other signposts online... your blogs, websites, shops and more. Fill in as many as you want. Empty boxes won't show on your profile page.

My blog is: http://www.google.co.uk

Squidoo provides a section in your profile where you can fill in links to your blog and various other sites. You can't use your keywords here but it's still worth the time to create the backlink.

## **SUFFEELSMOX**

The Squidoo share panel is very easy to miss. Once you have created your lens it'll appear by the title or scroll right down to the bottom and you'll see it. This provides you with an RSS feed and easy access to several social bookmarking sites without need to leave the page.

**| Rate this lens:**  $\star \star \star \star \star \star$  Email it Favorite it Lensroll it

Add this to your lens »

Change

Squidoo also lets you "favourite" and "lensroll" your lenses. This creates a link from your profile to the lens and also adds you to list of people who have done so creating a link back to your profile. This means if Google finds one page it'll find the other.

# Wordpress

We've already seen how to create posts in Wordpress and grab the RSS feed and it should come as no surprise that you'll be linking to your main page and your Squidoo lens from your Wordpress post.

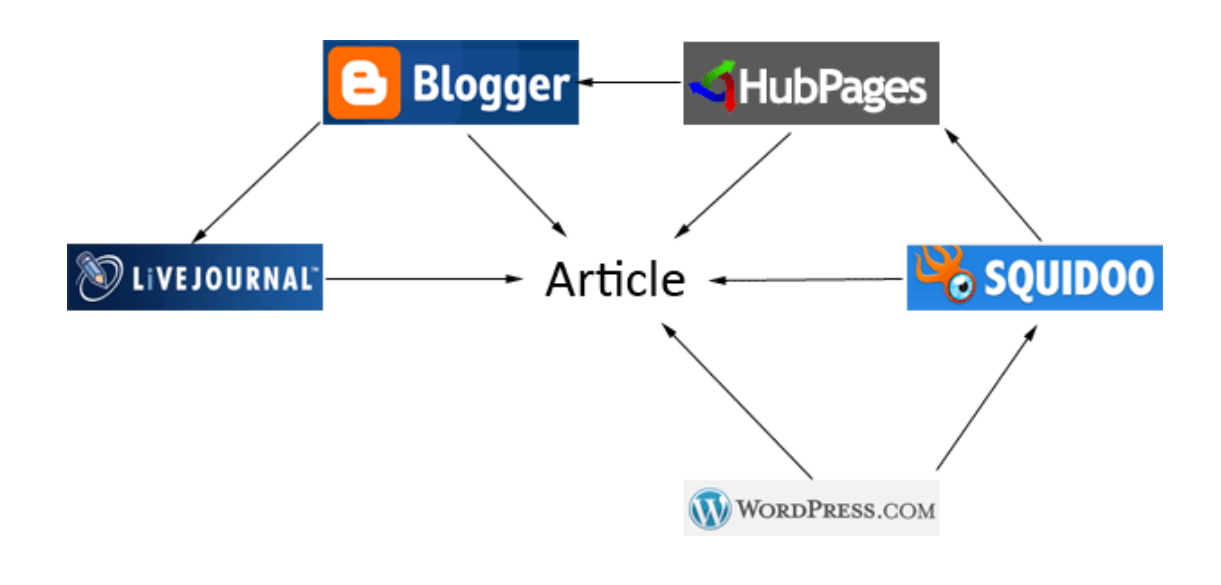

### **Wordpress Extra Promotion**

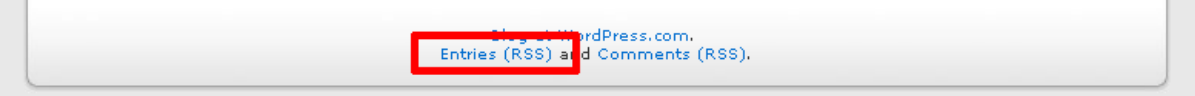

Don't forget to grab your RSS feed for the usual style of promotion as described in the previous section.

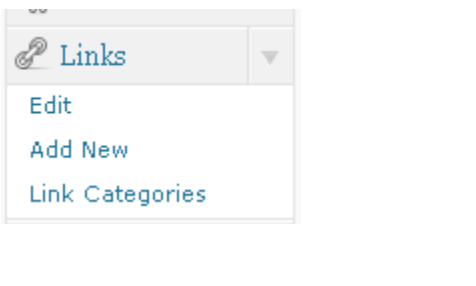

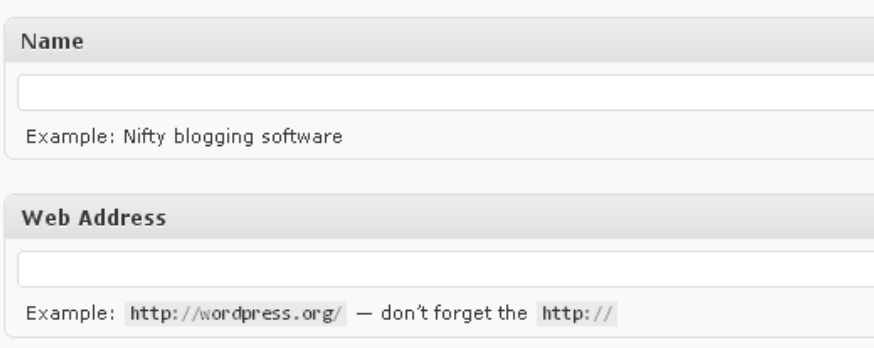

Click on the "Links -> Add New" menu on the left hand side and you can add new links that will appear on every page of your blog. This is a really quick way to increase the number of links coming from your Wordpress blog since even a single post blog has quite a few pages that will contains your link.

The "Add Link" page itself has loads of options on it. Just ignore them all and fill in your keywords and the page address and you're done.

## Weebly

It's time to complete our authority wheel. I'm sure it'll come as no surprise that you need to go to [www.Weebly.com,](http://www.weebly.com/) sign up for an account (using your keywords in the address) and create a page that links to your main page and your Wordpress.com blog.

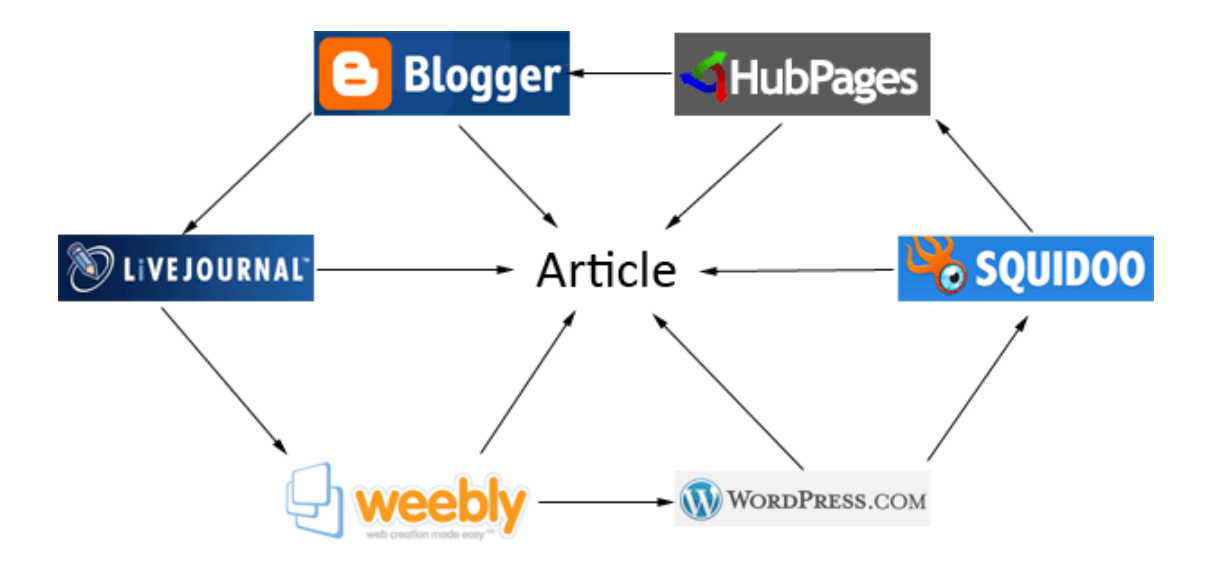

Once you have done that don't forget to go back to your Live Journal and complete the wheel by linking it to Weebly.

#### **Congratulations**

You're done. You've now got six highly trusted sites with content all about your topic, all linking back to your main page driving traffic and link juice your way. Don't forget that all of these pages, due to being on entirely different domains, can rank for your keywords. So spend some time building links and see how many of the top 10 spots you can get. The number one spot is nice, but most of the first page is even nicer!

## Authority Wheel Final Thoughts

As with everything in this guide I'm not describing an exact method. The specific sites used don't matter (as long as they are highly trusted web2.0 style sites) nor does it matter exactly what order you link them up in. To get you started expanding on this technique I've provided a list of web2.0 style sites that are perfect for this in Appendix B.

Don't forget to apply all the information in the rest of this guide to your web2.0 site properties. Social bookmark them, submit their RSS feeds or even get some high pr backlinks to them. They'll naturally rank very well on their own so with a bit of help you'll not only have your main article in the top spot of Google but several web2.0 pages on the first page as well.

Just in case your mind isn't already overflowing with ways to improve on this basic technique here's a list of techniques you'll want to try –

- Add more sites from the list in Appendix B.
- Create a second authority wheel using a spun article.
- Do more cross linking and create more of a mesh than a wheel. (Just don't completely interlink it or they'll all be marked as reciprocal links and get devalued)
- Promote your sites further by doing directory submissions (Appendix D) for all the sites that give you your own subdomain.
- Use the RSS feed widgets on sites like HubPages and Squidoo to syndicate content from your other sites for even more links and constantly updating pages.
- Create link wheels/chains out of other backlinks pages where you can post multiple links on the same page.

# Rapid Link Indexing

So now we've seen the kind of link structures we want to build the next step in our SEO promotion is making them as effective as possible, as quickly as possible. Your link wheel pages on high authority sites will naturally get indexed very fast because of the attention Google pays to those sites. But once you start creating links to them using any of the other techniques we've discussed, the pages containing those links are not going to get indexed anywhere near as quickly and that limits how effective they are. If Google hasn't found and indexed them, they're not helping your rankings.

The next thing we need to do is alert Google to the existence of all our links. And we do that by building yet more links using services that Google pays a lot of attention to. Check out Appendices C and E for lists of social bookmarking sites and RSS directories that you can submit to. Not only will services like this get your backlinks indexed really fast but they'll also increase the value of the backlinks. That means you get higher rankings faster.

Now we've covered the basics of Rapid Link Indexing let's take a look at some more advanced tricks that make the technique even more powerful and even quicker to do.

Floods #3, #4, #5 and #6 are all further ways to give your backlinks more juice and get them indexed quicker so they can get on with their job of pushing your main pages up the SERPs.

## Flood #3 - RSS Magic

As we've seen, lots of sites provide RSS feeds for everything but there are a lot of links out there that don't have a convenient RSS feed associated with them. We're going to take a look at ways to create RSS feeds for your links when there isn't a handy one you can just grab.

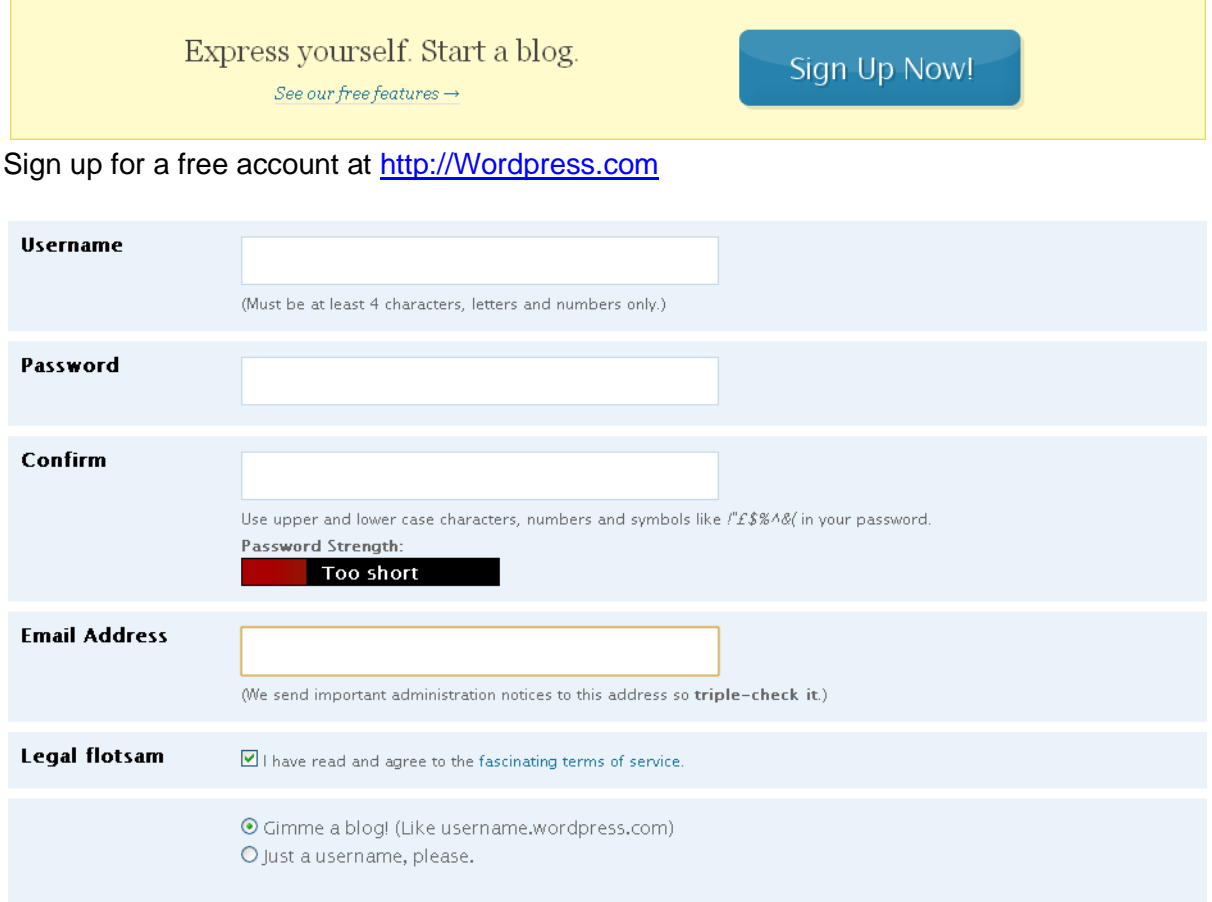

Try to use relevant keywords in your username as it'll be part of the URL of your blog. Don't forget you can keep using your Gmail account over and over by adding +1, +2 to the end of the address.

Once you've filled in the details you'll need to verify your email address as always.

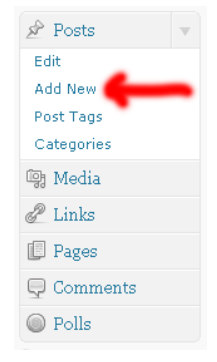

Once you have verified your account and logged in choose Posts -> "Add New" from the right hand menu.

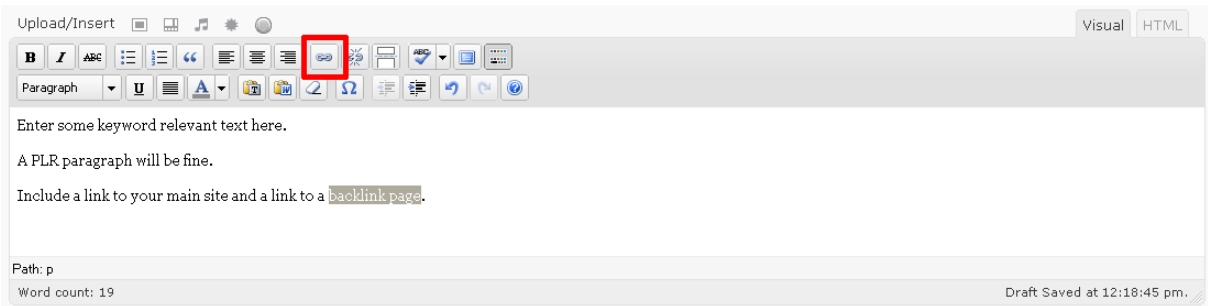

Enter some keyword relevant text for your post. Use a PLR paragraph or something like that. Then use the link button (highlighted above) to create a link to your main site and a link to whatever backlink you're trying to index/boost. Note: You have to highlight some text before the link button becomes active.

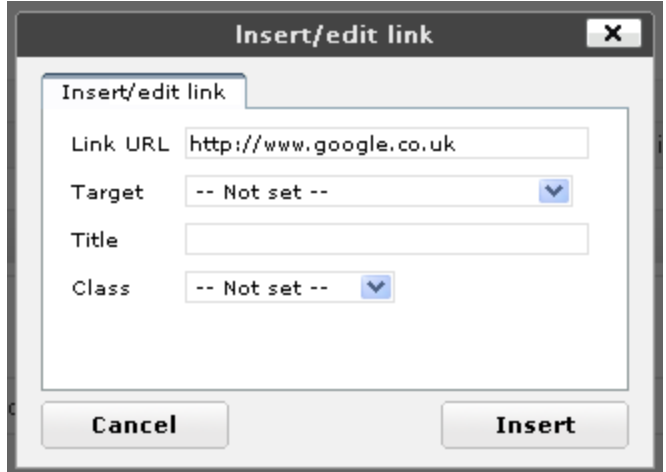

This is the popup you'll see when you click the link button. Enter the URL of wherever you want to link to and put some relevant keywords into the "Title" box.

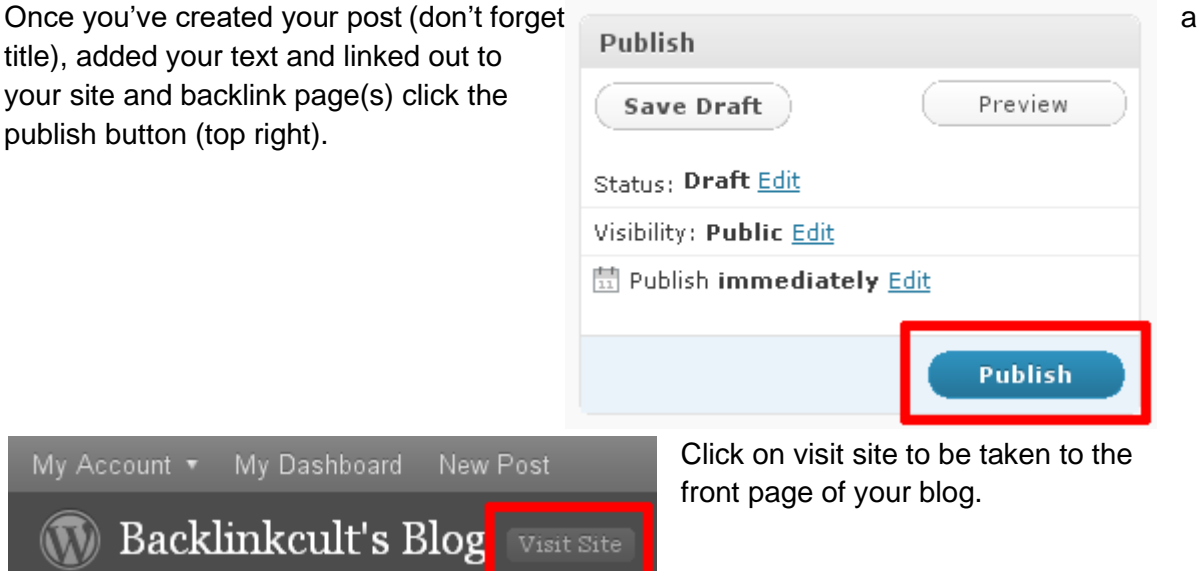

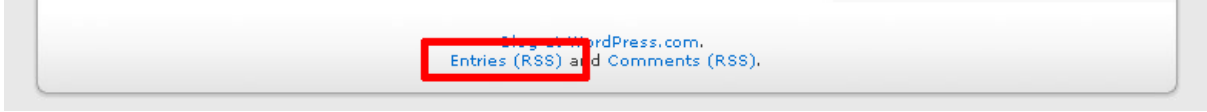

At the very bottom of the page you'll find a link called "Entries (RSS)". Right click on that and choose "copy link location" or "copy shortcut" depending on your browser and you'll have an RSS feed containing links to your main site and your backlink page.

This feed can be used with all the RSS submission sites listed in Backlink Flood for tons more backlink juice pushing your sites up the rankings.

## Flood #4 - Friend Feed

Friend Feed is another great way to link up pages that don't have RSS feeds and create another flood of backlinks to your pages.

Signing up for an account is easy. As always don't forget you can use your Gmail account to get multiple feeds to spread things out.

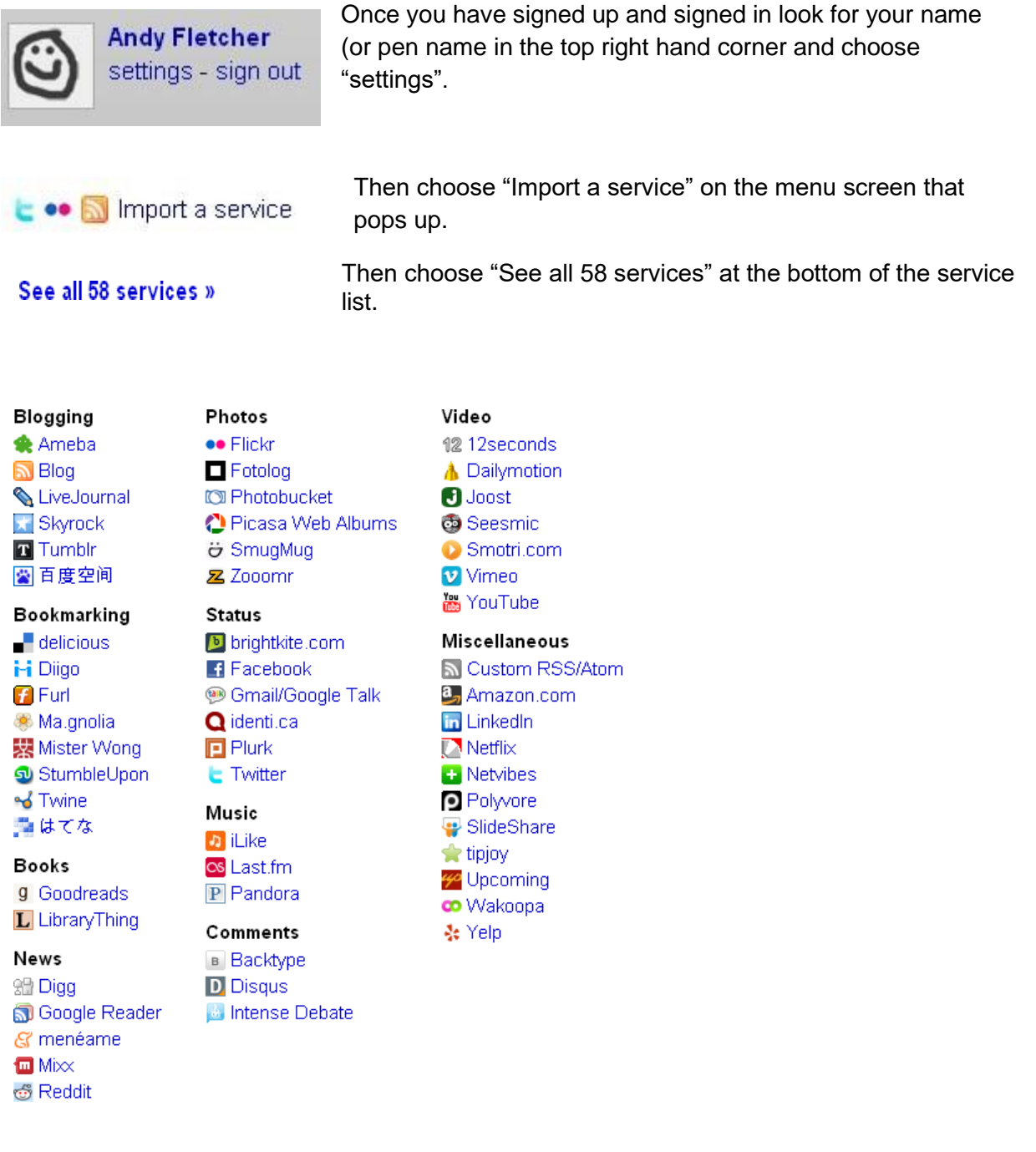

At the time of writing, that's all the services Friend Feed have listed but by the time you read this there will probably be more, they add them all the time. By going through and linking up

your

accounts on the other services you'll automatically create a feed of everything you submit to them. That's backlinks (and quicker indexing) for all of them.

Other ways to read this feed:  $\mathbb{S}$  **Fi** 

Don't forget we need to get our Friend Feed page indexed as well and help build the link juice it provides so as always grab the RSS feed and submit it everywhere you can (Appendix E). Once you've done that you can social bookmark your Friend Feed page to lots of services (Appendix C ).

### **Review Time**

By this point in the guide my early proof readers were a bit confused as to what we're constructing with our use of services like RSS aggregators, social bookmarking sites and sites like Friend Feed.

Let's take a moment to review what we've built and why it's so useful.

So you've signed up at Friend Feed, linked it up to all your other services and submitted it to a load of RSS aggregator sites.

Then you social bookmark a page in your authority wheel or on your main site using one of the services you've added to Friend Feed.

Because it's one of the connected services Friend Feed adds an entry linking to your main site and updates its own RSS feed.

This RSS feed results in updates to all the RSS directories and other sites that you've submitted it to resulting in a backlink from each of them.

So now instead of getting a single social bookmark link for your trouble you're automatically getting dozens (or more) links all pointing to your target page.

This technique works just as well if you use it to boost the value of your high PR backlink packets, getting them indexed faster and adding to how effective they are.

## Flood #5 - Yahoo Pipes

The purpose of Yahoo Pipes is to allow you to take feeds from all over the Internet and mix them up however you like. In our case we don't want to change the content but we do want to take a load of feeds and combine them into a single super feed (or if you have \*lots\* of RSS feeds a bunch of super feeds) so we have to do a lot less submission work.

It's different from the last two Floods because we're not creating RSS feeds for our backlink pages this time. Don't forget you can use the last two Floods with this one.

# <http://pipes.yahoo.com/pipes/> Dipes Home My Pipes Browse Discuss Documentation <mark>Create a pipe</mark>

You'll need to go to the Yahoo Pipes' homepage and create a Yahoo account if you don't already have one. Then click on "Create a Pipe".

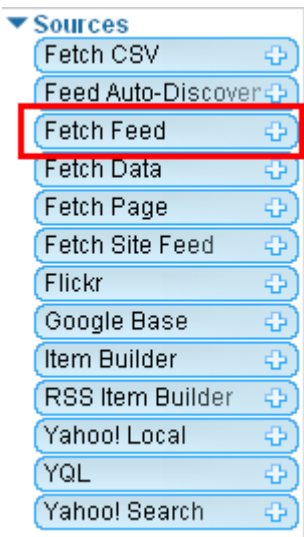

From the sources menu on the left click on the "+" on "Fetch Feed" to add the feed module to the page.

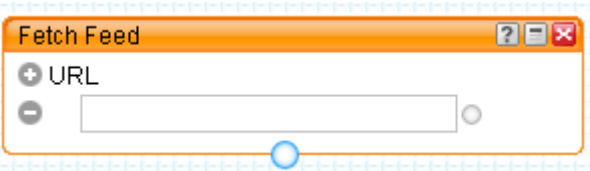

Enter all of your RSS feeds by clicking the "+" next to "URL" to add more boxes. This will take all of the feeds and combine them into your super feed. You can even come back and add more later after you've submitted your super feed to the RSS aggregators. This means each new feed takes a few seconds to syndicate across the web rather than a couple of hours!

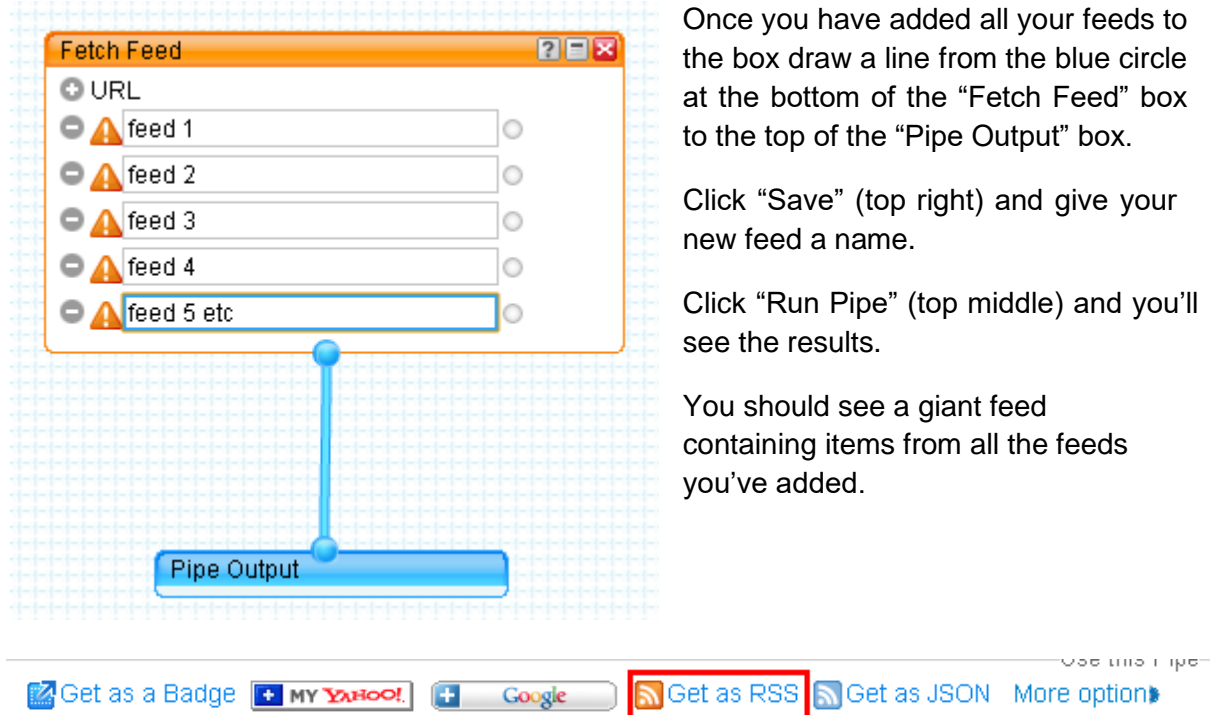

Once you have run your pipe choose "Get as RSS" and you'll have your super feed ready for submitting all over the web for yet another flood of backlinks to **everything**.

## Flood #6 - Pinging RSS Feeds

When I told you we were going to do a lot of stuff with RSS feeds I really meant it. The next step is to "ping" our updated RSS feeds. This alerts RSS directories, search engines and other web services that an update has occurred and causes them to come check it out and see what we're up to. And in the process, they'll find all our lovely links.

There are tons of services to do this with but my favourite is Pingomatic.com.

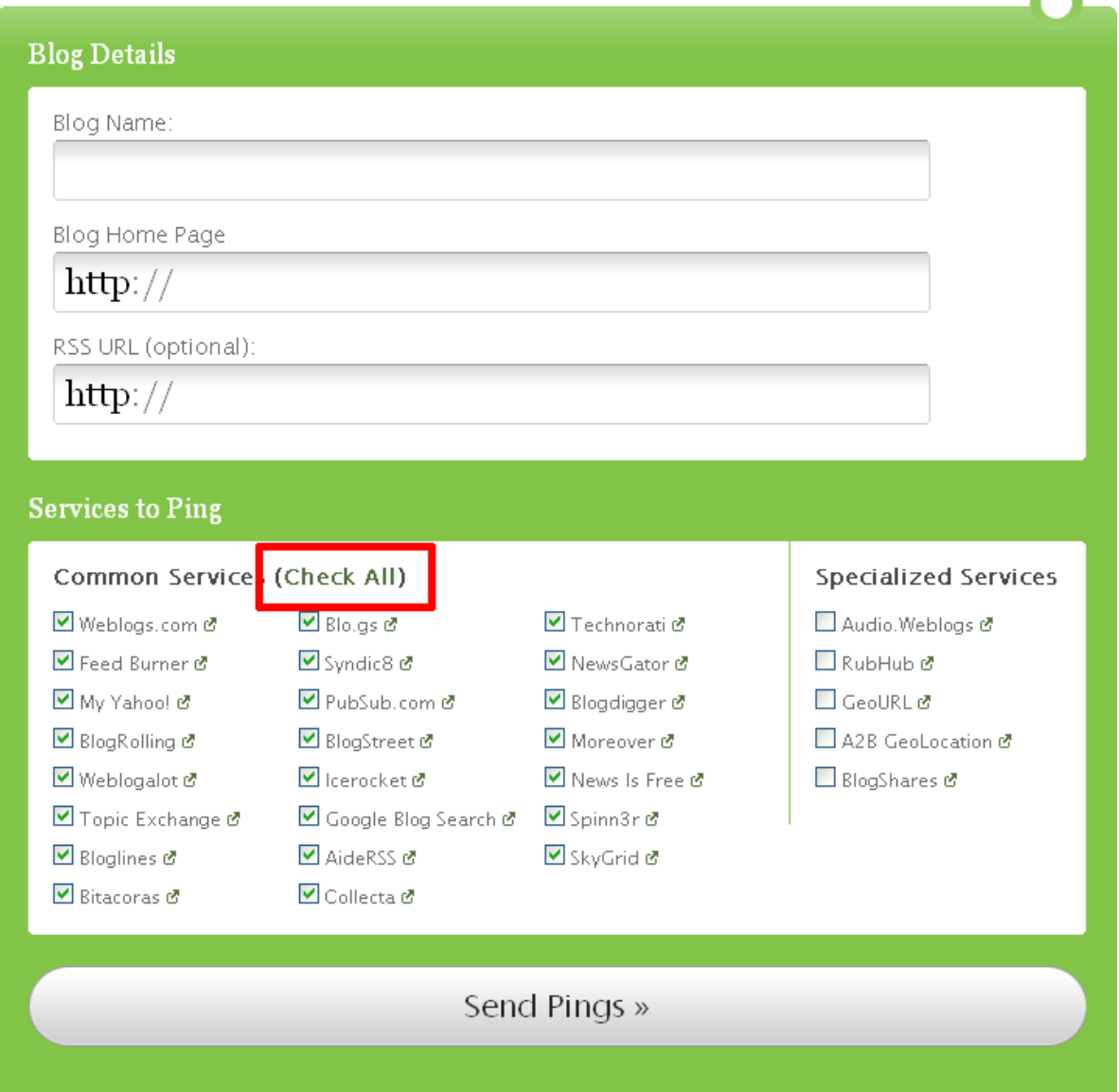

Enter the name of your Blog/Site along with the main URL for it. Then enter your RSS feed URL into the 3<sup>rd</sup> box down. Click on "Check All" to make sure every service possible is updated.

Finally click "Send Pings" to let the world know you have stuff to share with them.

## Flood #7 – Footprints

One of the best ways to flood your sites with backlinks is to identify a particular type of site or script that runs sites and a way to find lots more sites just like it. This is called a footprint. When we know what the footprint looks like, we can search Google for it to find lots of sites.

It's a topic that's hard to understand in abstract but really easy when you've got some examples. So let's start with the easiest footprint out there. You want to find blogs you can comment on so we search Google for –

"Leave a comment" or "Leave a reply" (Please note the quotes are important so it returns the full string together).

Even better, you want to find lots of .edu sites to comment on so we search Google for

– site:.edu "leave a comment"

site:.edu "leave a reply"

Now Google is only finding sites for us that end in .edu and contain the text "leave a reply" or "leave a comment". They won't all work exactly right and they won't all be Do Follow but it will speed up your searching a lot.

What's even better when searching for footprints is that you can add your keywords to it as well. This makes the kind of page returned even more relevant and increases the value of a backlink. For example –

"leave a comment" dog training or "leave a reply" dog training

This technique also works by looking at common URLs produced by scripts such as Wordpress. So another option for finding places to comment is to search for –

inurl:wp-login.php +blog

Which is a quick way to find blogs that have wp-login.php, which means they are run on Wordpress and so likely to have commenting enabled on them.

This technique also works for your favourite backlink packets. If you notice that several sites in a pack look similar it probably means they are running the same type of site and there's probably a footprint to find more. Look around the pages and in the URL to identify something you can search for then see how many more there are just like them.

To help you get started finding sites you can exploit for backlinks I've listed some of the best footprints to explore. Don't forget to try combining them and adding your keywords.

#### **Finding Wordpress**

"Powered by Wordpress"

inurl:wp-admin or inurl:wp-

login

"Top Commenters" or "Top Commenter"

#### **Finding Drupal**

"Powered by Drupal"

inurl:node/ or inurl:term/ or inurl:user/

"add new comment" (particularly when combined with the inurl options above)

"what is the first word in the phrase" (again, good when combined with inurl:node) also works with second, third, fourth etc

#### **Finding Pligg**

"Powered by Pligg" inurl:"Pligg beta" inurl:story.php inanchor:upcoming allintitle:store share and tag your favorite links

#### **Finding Directories**

There are tons of footprints for finding directories with. Start with one of these words

– Add, suggest, recommend, submit

And follow it with an optional "a" or "an" and finish

with – Link, site or URL

Eg "Add a site", "Submit URL" etc

## Flood #8 – Multi-Level Linking

So far all the link building we've looked at (and probably all you've done) has been single level. You create a site, or a page on an article directory, and get backlinks to it. When you start applying the Authority Wheel technique from Flood #1 you'll create a second level of links but the logic is still much the same. You create pages with backlinks in an attempt to get them to rank. It looks something like this –

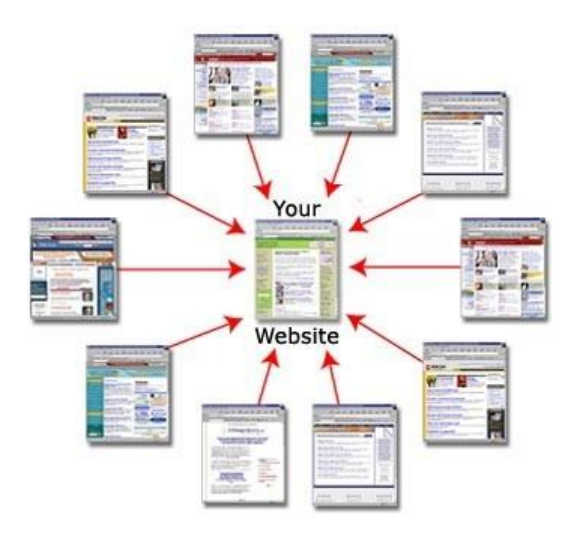

It's a solid strategy and very effective. If the terms aren't very competitive you'll quickly see several of your authority wheel pages and your main article ranking highly for the term in question.

Unfortunately this kind of SEO strategy won't get you ranking for more competitive terms and it certainly won't help you rank your own domains that don't carry the trust and authority of the web2.0 properties and big article directories. It also relies too heavily on the "parasite hosting" effect (see Flood #1), which is great for low competition terms but fails out too quickly to produce solid rankings for your main sites.

#### **This is where multi-level linking comes in ...**

Multi-level linking (also known as link pyramids) relies on a fundamental law of link building SEO –

Link juice passes on for more than one hop, spam penalties do not.

To illustrate the point imagine we have the following. Our own site with tons of highly valuable content all about "topic X" (where topic X is whatever you want to make a site about), an article on Squidoo all about some aspect of "topic X" (pointing to our main site) and tons of low quality spammed links pointing at the article on Squidoo.

All of those spam links can have a negative effect on the Squidoo page. It may even be sufficient to get the Squidoo page de-indexed or at least Google slapped. If that's the case the Squidoo link will become pretty much worthless (and count as a single spam inlink to our main site) but that spam penalty will not get passed on to your main site unless you manage to get tons of similar pages marked as spam and banned.

On the other hand, if we get a load of spam backlinks but not so many that Google penalises our Squidoo page, the link juice from the large number of backlinks gets passed to our main site along with the authority link from Squidoo pushing us higher in the rankings without the risk of getting our main site penalised!

Before we look at the different levels you're going to build I want to highlight one key point that is absolutely essential to your success. **Always link up, never link down.** Your link juice should flow from spam to ham and never the other way around. If your good sites link back out to your spam any small gain you get in the short term will be lost when your main sites get penalised for being associated with the bad stuff.

### **The Foundation**

The foundation of our linking structure should be comprised of every free page you can lay your hands on. Web2.0 sites, article directories, parasite hosting (see Flood #1) etc. Simply work on building up as many pages as you possible can but do not put any adverts on them. If you put a bunch of spammy ads (or even worse Adsense!) on them you're making it far easier for site moderators and Google to flag these as spam, especially given the link spam we'll be firing at them.

Keep records of the pages you create and get a load of backlinks to them from any fast backlinking source you can (tons of options listed throughout Backlink Flood). You are going to get some of these pages penalised, de-indexed and otherwise Google slapped. It can't be helped. But since they are on other people's sites we really couldn't care less. Just avoid passing on links from too many that have been penalised to the next level up.

Most importantly with these pages –

- Lots of links (if they get marked as spam or deindexed, who cares)
- Don't just link out to your sites (we'd rather not put up signs telling people where to look for our better sites)
- No adverts (if you put Adsense all over these you're making Google's job a lot easier for them)

#### **Level 1**

This is the first level where you are going to start building your own sites. Any sites you build on level 1 need to be spread out across a bunch of cheap, shared hosting. This doesn't just mean getting a reseller account with someone like Hostgator since they will still be on the same IP address and servers. Spread them out between as many providers as possible.

The content at this level doesn't have to be that great. Any old PLR articles, poor quality (but not unreadable) spun articles, some syndicated content from other sites (use RSS feeds) can quickly build up a reasonable volume of pages.

Link to these sites from your foundation pages and look for other low quality but not outright spammy link sources such as directory submissions. Remember these pages aren't on highly trusted domains so throwing a load of rubbish links at them will get you de-indexed pretty fast.

Nothing wrong with some low level monetization at this level. Everyone expects even poor quality content sites to contain some advertising. Done right these ads should produce enough revenue to cover the shared hosting and domains required to run them. Just don't use the same Adsense account on every site. You may as well put up a red flashing sign saying, "My spam network here." Preferably stick to non-Google products for all monetization at this level. (Please note that also counts for stuff like Google Analytics too!)

### **Level 2**

This is where you start to get high quality. This level should be comprised of niche sites on decent hosting. Make sure all your content is well written and keyword targeted. This is actually the easiest level to build since you don't need to worry about volume so much as quality.

Build links from relevant Level 1 sites and start acquiring high quality links either by buying them, baiting them or some well targeted link spamming (think blog comments on pages that have their own high PR, not just no-PR pages on high PR domains).

These sites will rank really well for low to medium competition terms and are prime spots to advertise related affiliate products, build mailing lists and anything else you want to do to monetize the traffic.

### **The Penthouse**

This is your super top quality, 100% whitehat site that you want to rank for some high competition money terms. All the usual advice about keyword targeting applies but most importantly every link you build to this site wants to be really high quality. Links from related Level 2 sites are fine but avoid any kind of spam techniques entirely. Instead of posting a comment on someone's blog, several pages deep. Try to pay them for a link from the homepage or site in general and only for really high quality blogs.

One of the best techniques to get links in this way is to have a product with an affiliate program. Instead of paying bloggers/reviewers directly for links to you are paying them based on the traffic they send, which has the side-effect of building links to you. Ideally start by making deals with very specific affiliates with highly respected sites. Don't throw open the doors to tons of spammy looking links by allowing every man and his dog to be your affiliate.

### **Finally**

For anyone who is skim reading I want to highlight the key points to multi-level linking –

- Always link up, never down.
- No adverts at the bottom
- Link to other sites as well
- Don't interlink the whole thing
- Spam at the bottom, ham at the top.

## Flood #9 - Ning

This Flood shouldn't be taken literally. While Ning provides an excellent source of backlinks and comes complete with loads of RSS feeds and social bookmarking stuff the goal isn't to teach you to spam Ning for fun and profit. The point of providing such a detailed walk through is to teach you how to look at web2.0 sites such as social networks for sources of backlinks.

Ning may be a pretty good backlink source right now (after all there are loads of abandoned networks, everything is Do Follow and quick to pick up) but it won't last forever. I'm sure once the hardcore spammers have read this it'll dry up pretty quickly. What makes for a good source of backlinks today probably won't be around in a few months but the point is other sites will be.

So as you read this section please don't just think, "Wow, that's so easy, I'm going to spam the £\$%& out of that." Instead pay attention to the areas of Ning that are exploitable so you can find them for yourself on other sites. Remember backlink sources you find for yourself will always be far more valuable than shared ones as you're not in competition with a bunch of hardcore spammers who will ultimately ruin the site or at least force it to adjust to the point that the links are no longer valuable.

Right, introductory lecture over. Let's get at it ...

### **Signing Up**

Each Ning site has slightly different "required" fields during the sign up process but they are all very similar. I'm going to walk you through one example, step-by-step but the same process will apply to any Ning site you wish to create an account on.

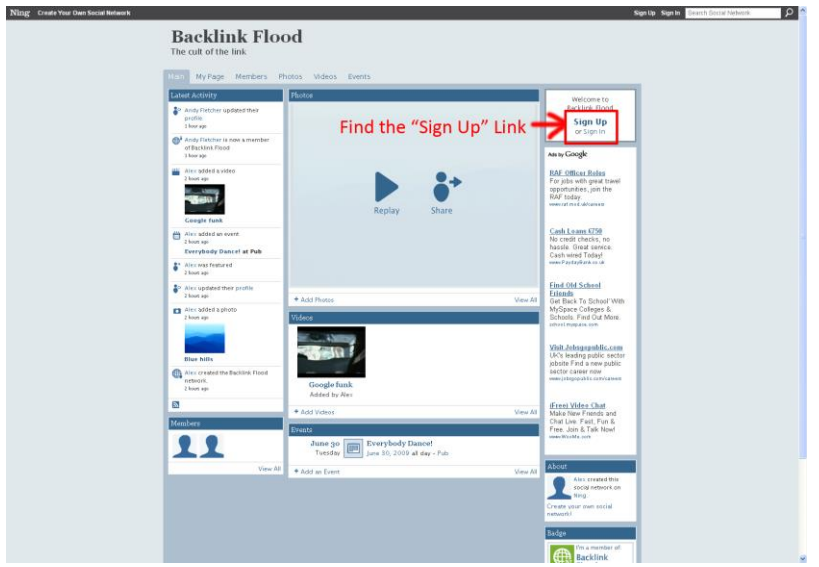

Step 1: Find the "Sign Up" link on the social network home page. It should also be available in the bar at the top.

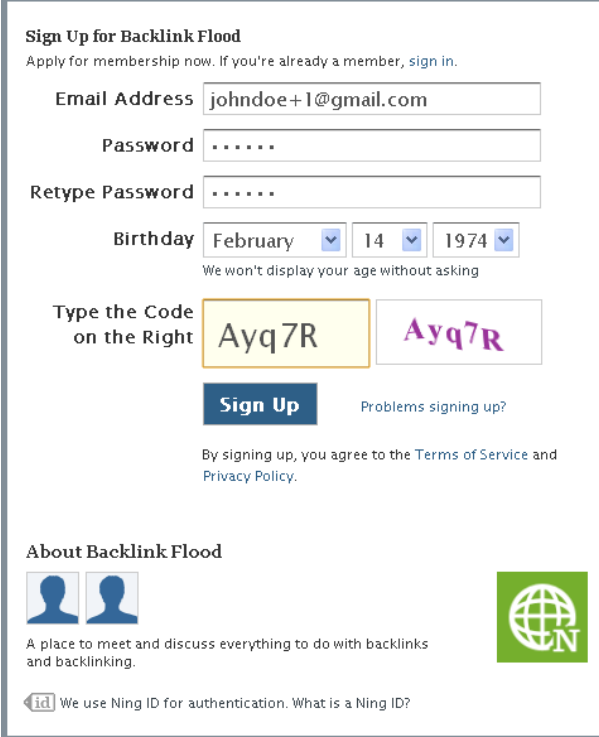

Step 2: Fill out the sign up form. Remember you can reuse your Gmail account over and over again by adding +1, +2 etc before the @ sign.

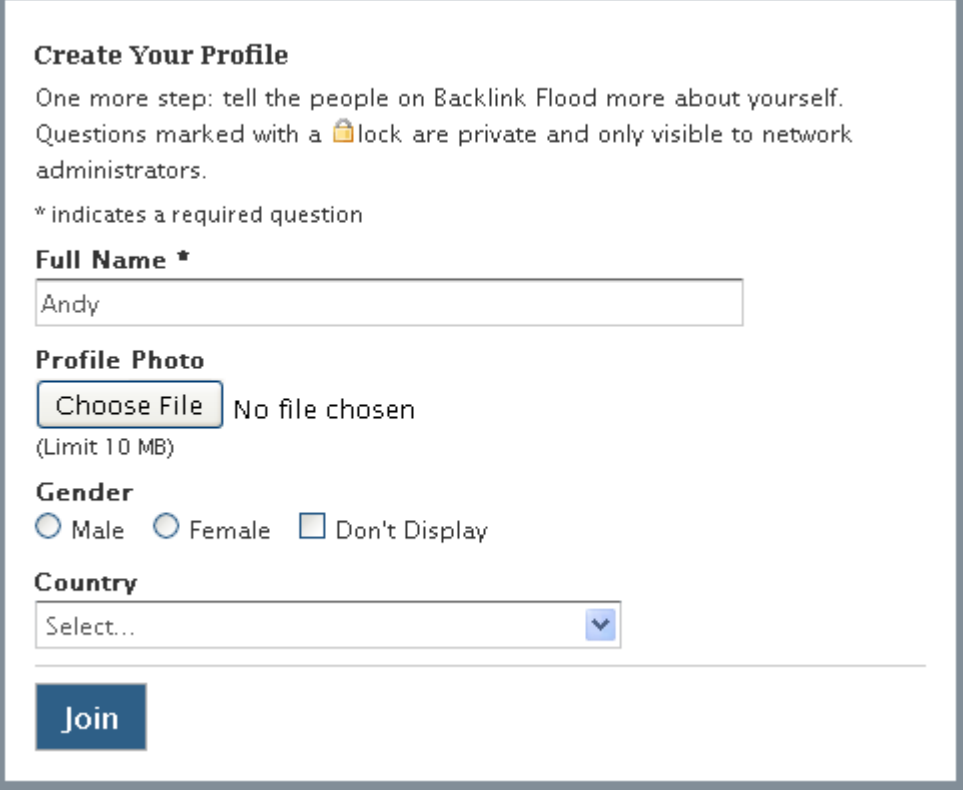

Step 3: Fill out any other information the network requires

### **Welcome to Your Page**

This is Your Page. Your home on whatever social network you've signed up to. The following chapters will explain exactly how to get the backlinks but let's start with a summary of what's available to you.

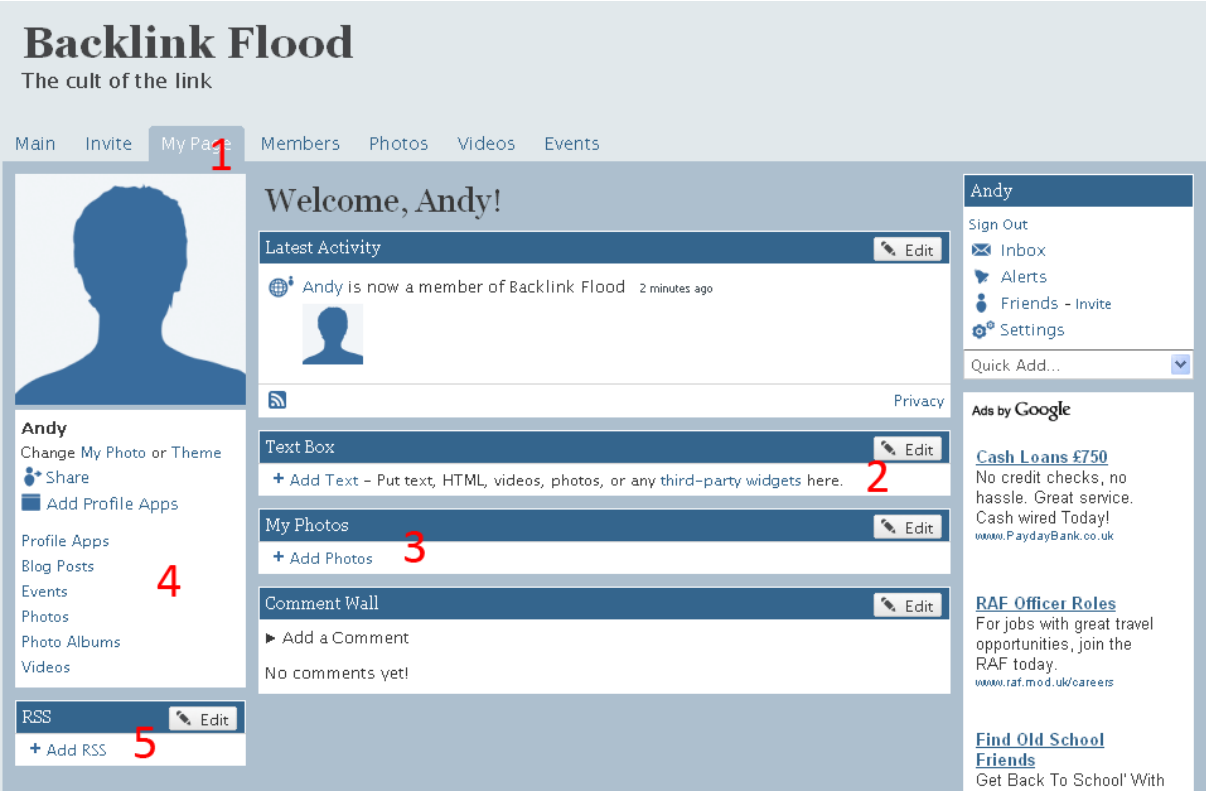

- 1. The "My Page" tab link. Click it to return to this screen at any time. Really useful when you start exploring all of your backlinking options.
- 2. A freeform text box to talk about anything you want. This is the quickest and easiest way to score backlinks and make the page seem more relevant to your niche.
- 3. Your photos, the descriptions of which can contain backlinks
- 4. Your profile item menu. Think of this like a backlink buffet just waiting for you to eat it.
- 5. RSS feed. You can take an RSS feed from anywhere and it'll appear as do follow links on your profile!

### **The Textbox**

The quickest and easiest way to get backlinks from Ning sites is to use the free form text box they provide you with on your profile.

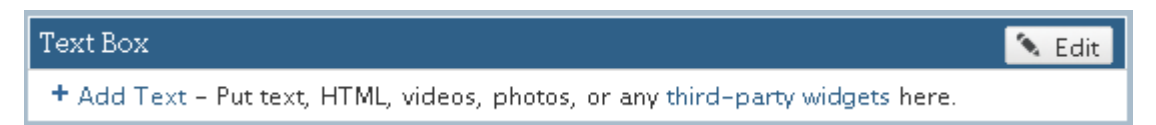

Click the edit button and you'll be presented with the textbox editor.

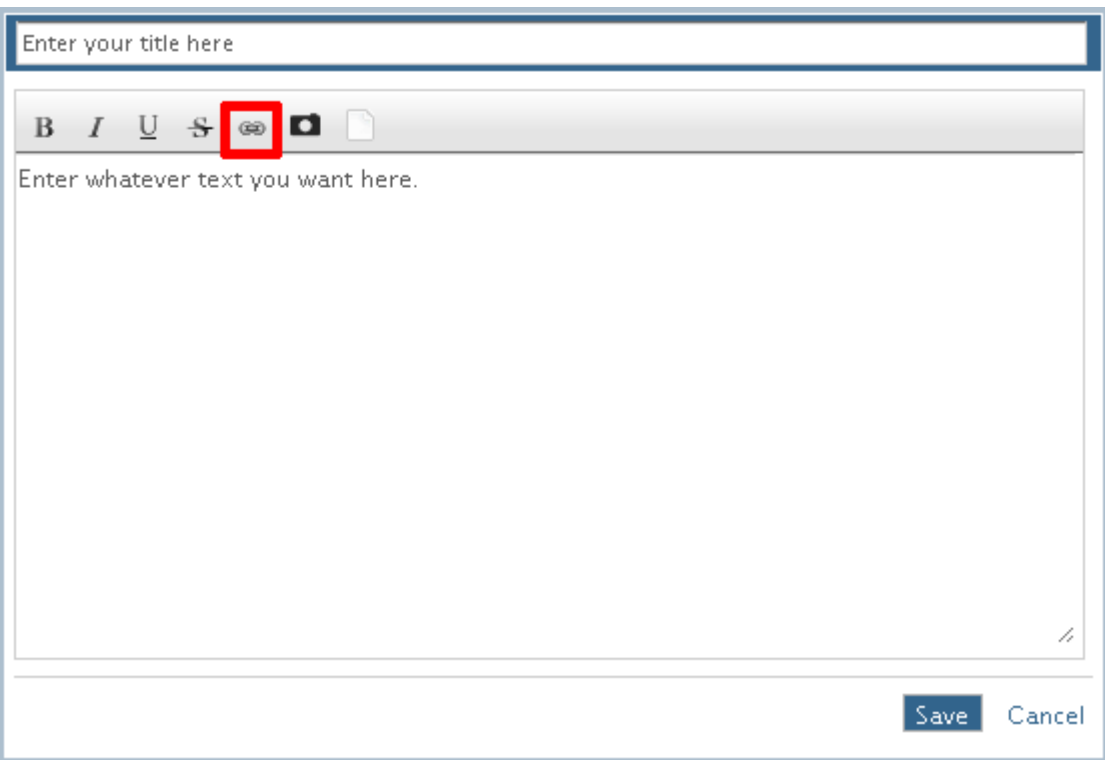

Most Ning sites aren't heavily moderated (especially the ones that already have hundreds or thousands of members) but if your profile contains nothing but links you're asking to get it banned and waste the time and effort you put into building it.

Describe your "interests" and include the keywords you're targeting. Highlight your keywords in the textbox then click the link button (highlighted in red in the screen shot above) and fill out the URL for your page.

There's so many links you can get from these sites that you don't need to go crazy with the textbox links. Highlight 2 or 3 terms and make sure to include some other text to tell Google what the page is about. This makes the backlinks you're getting worth more since they are more relevant in Google's eyes.

### **RSS Feed**

This is my favourite backlink source in the whole guide since it's probably the fastest and most efficient way to get a bunch of backlinks from the site in one go.

#### **What is RSS?**

If you know what RSS is and where to find your RSS feed then you can skip this section and move straight on to how to add it to the site.

RSS stands for "really simple syndication" and it's a way for you to share your content across the Internet. An RSS feed is just a machine readable version of your website/blog/article list/activity list etc. To see an example you can go to <http://sethgodin.typepad.com/> (That's Seth Godin's blog) and in RSS format <http://feeds.feedburner.com/typepad/sethsmainblog> (Don't forget to do a "view source" to see how they're different).

You don't need to know much more than that. Modern RSS reading software (including the one used by Ning) is smart enough to find the RSS feed just by being told the name of a website so you don't need to worry about the technical details.

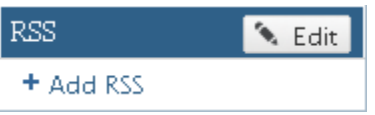

Click the "Edit" or "Add RSS" button to open the following editor.

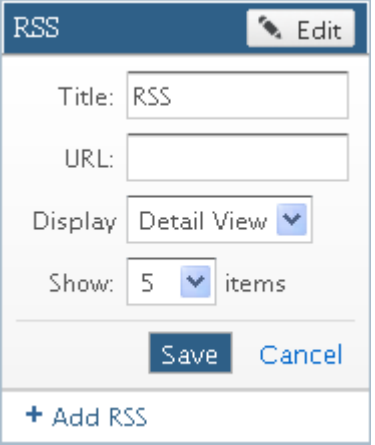

- 1. Enter your blog's title (It's a good place to add more keywords to increase thepage relevance but unfortunately doesn't get turned into a backlink).
- 2. Enter the URL of your RSS feed (if you're unsure just your website address in here and Ning will take care of the rest).
- 3. Change it to "Show 20 items", we may as well get the full link quota available.
- 4. Click save and you're done.

### **Blog Posts**

Add a Blog Post

Blog posts are another fantastic source of backlinks from pages that you can make relevant to the topic that your site is about.

Click "Blog Posts" and you'll be presented with the "Add a Blog Post" screen.

Enter any title you like then enter some text into the blog post that will make the page more relevant to your topic. Include your keywords and use the link button to link them to your site.

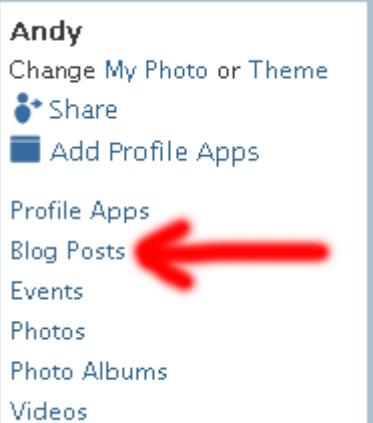

You don't need to enter any tags, they don't help.

Leave all of the settings alone. The default is for the post to be publically available so Google can find your link.

Click "Publish Post" and you're done.

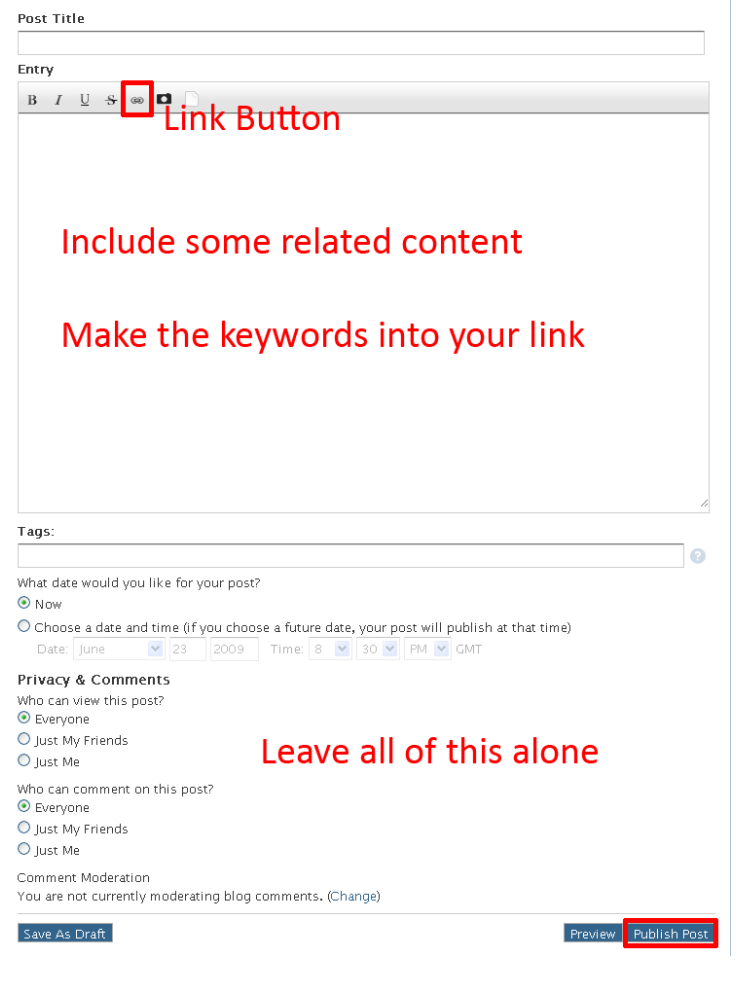

[Digital Marketing Consultant](http://www.abhishekbakshi.in/) - Abhishek Bakshi [\(+91 9999-85-4243\)](tel://+91-9999-85-4243/) [| www.abhishekbakshi.in](http://www.abhishekbakshi.in/)

### **Add Event**

The events page gives you another free form text field to get backlinks from as well as a predefined website field for you to fill out.

None of the fields on this page matter except the free form description and website but you have to put something in there.

Make the description some relevant text and use the link button to make your keywords a link back to your site.

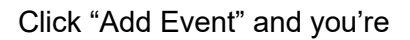

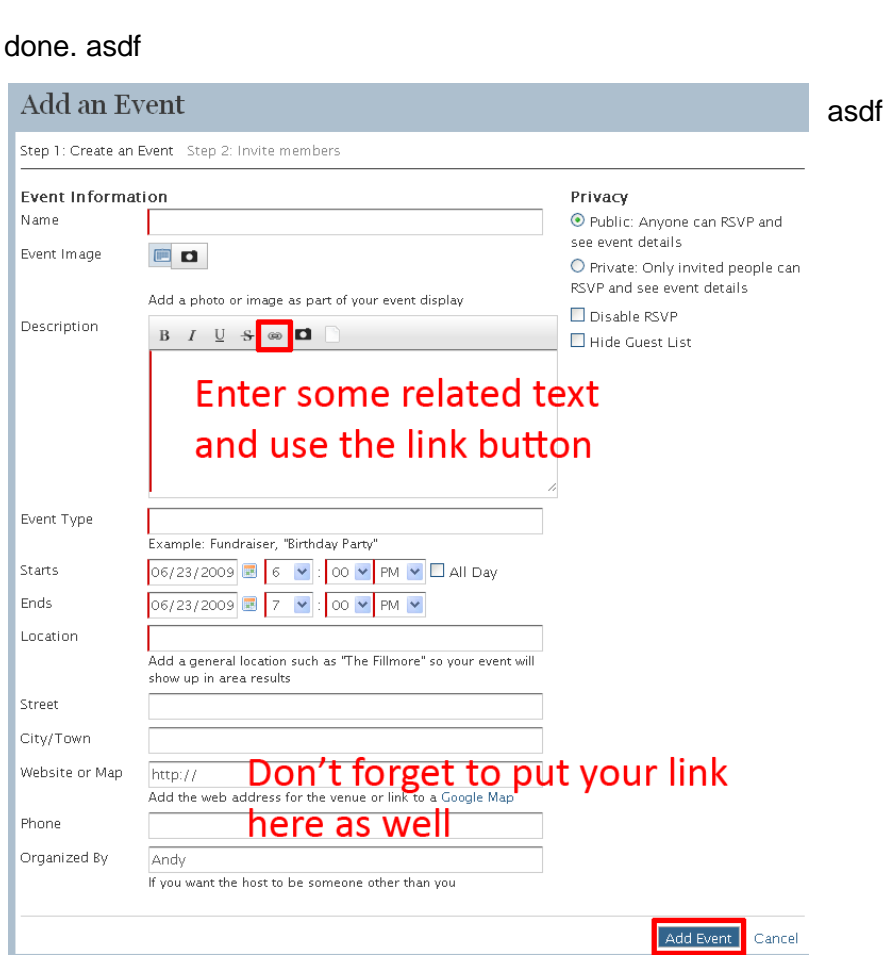

Andy Change My Photo or Theme  $\frac{3}{2}$ \* Share Add Profile Apps **Profile Apps Blog Posts** Events Photos **Photo Albums** Videos

### **Photos**

Ning provides two ways to upload photos. They have an "advanced" one to use by default but it never seems to work right. If you can get it working for you, that's great but personally I always just click on "Return to our simple uploader" because it works!

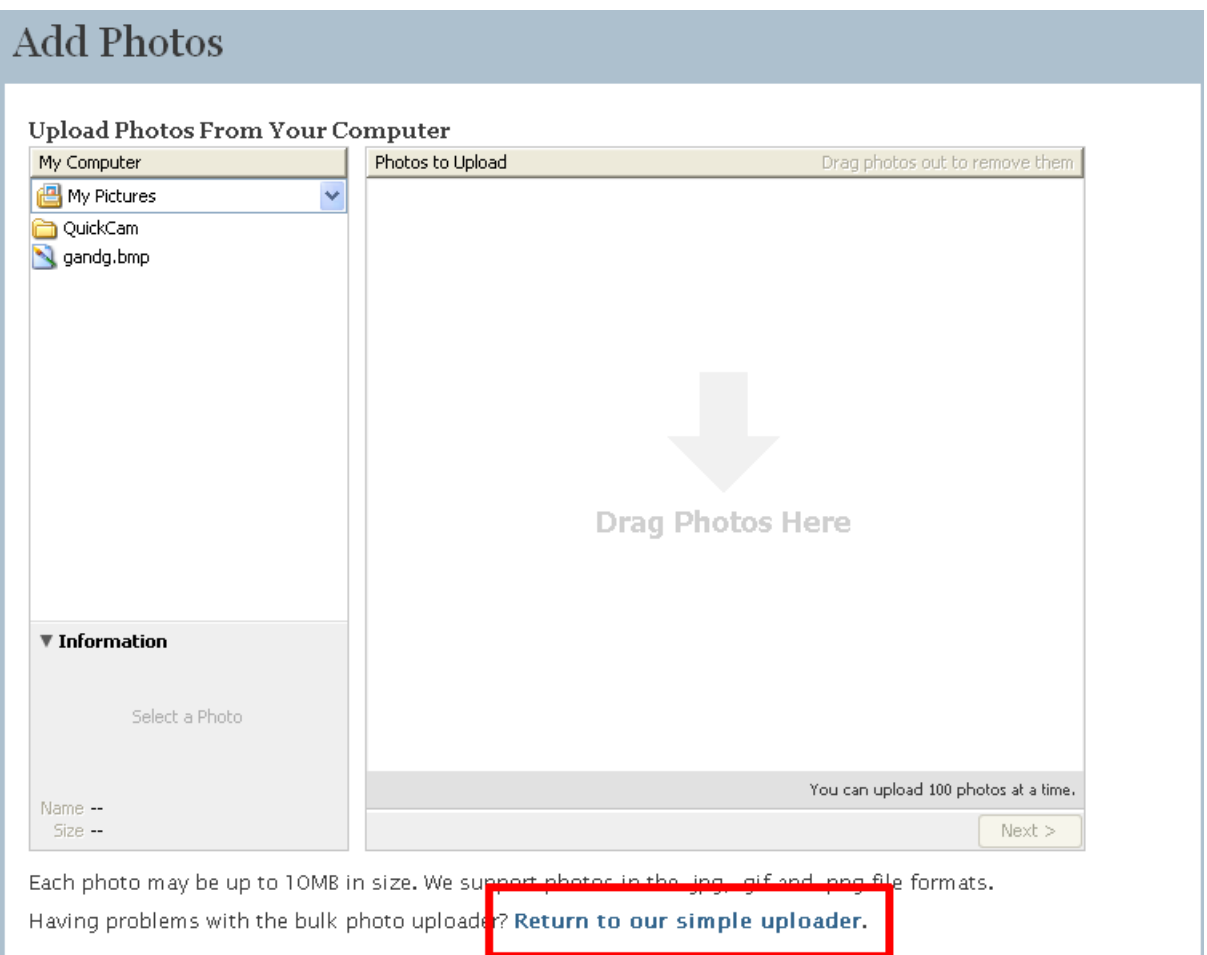

Use Google image search [\(http://images.google.com/\)](http://images.google.com/) to quickly find photos related to the social network you're on then upload them.

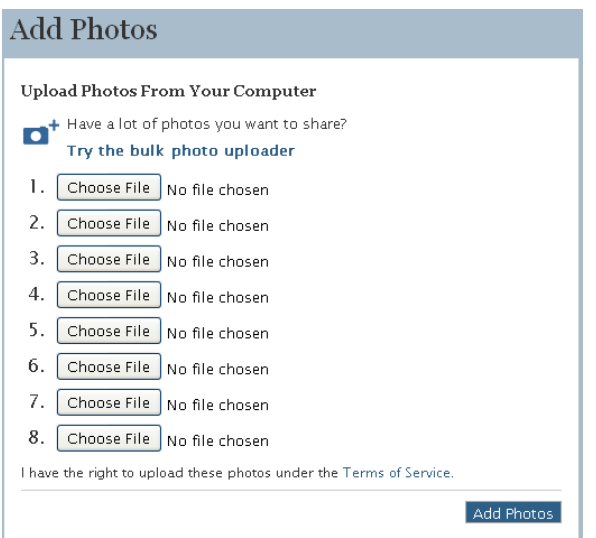

Once you've uploaded the photos you'll be presented with the edit photo screen.

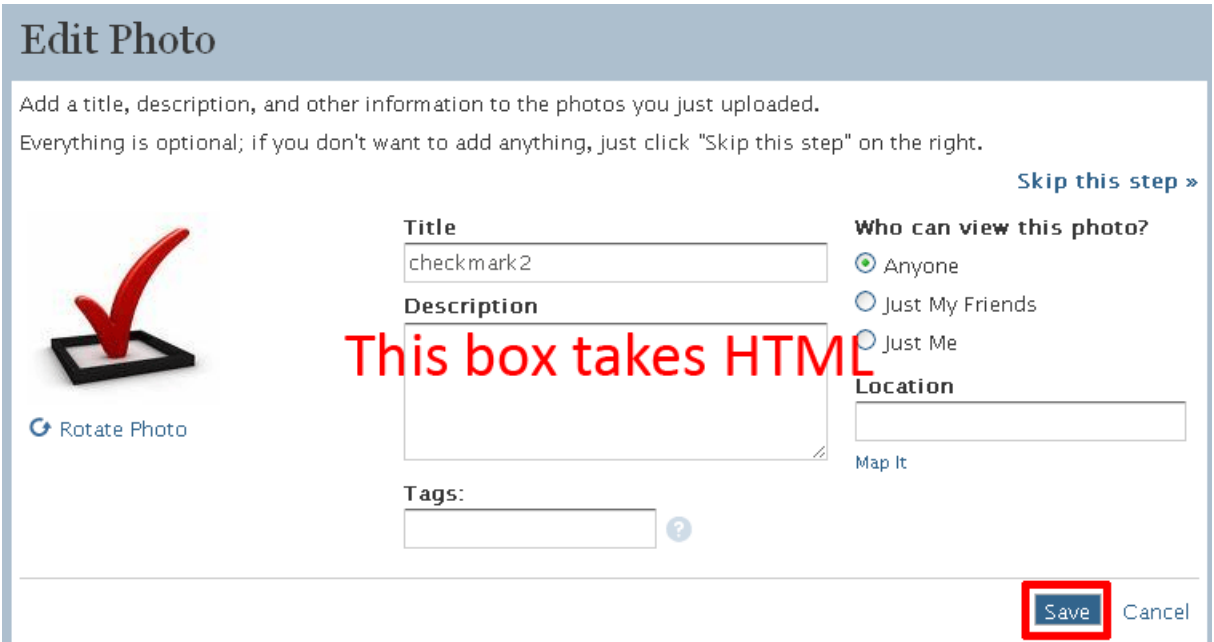

This is the fun part. The description box accepts HTML so, as well as writing some relevant content to improve the value of the link you can add a standard anchor tag to get yourself a backlink.

<a href=["http://www.YourSite.com/your\\_page.html"](http://www.yoursite.com/your_page.html)>Your

Keywords</a> Click save and you're done.

### **Photo Albums**

Not only to photos get you backlinks but putting them into albums does as well.

Simply give the album a name, drag a couple of photos from the left box into the right and enter your description including your keywords as a link in HTML.

<a href=["http://www.YourSite.com/your\\_page.html"](http://www.yoursite.com/your_page.html)>Your Keywords</a>

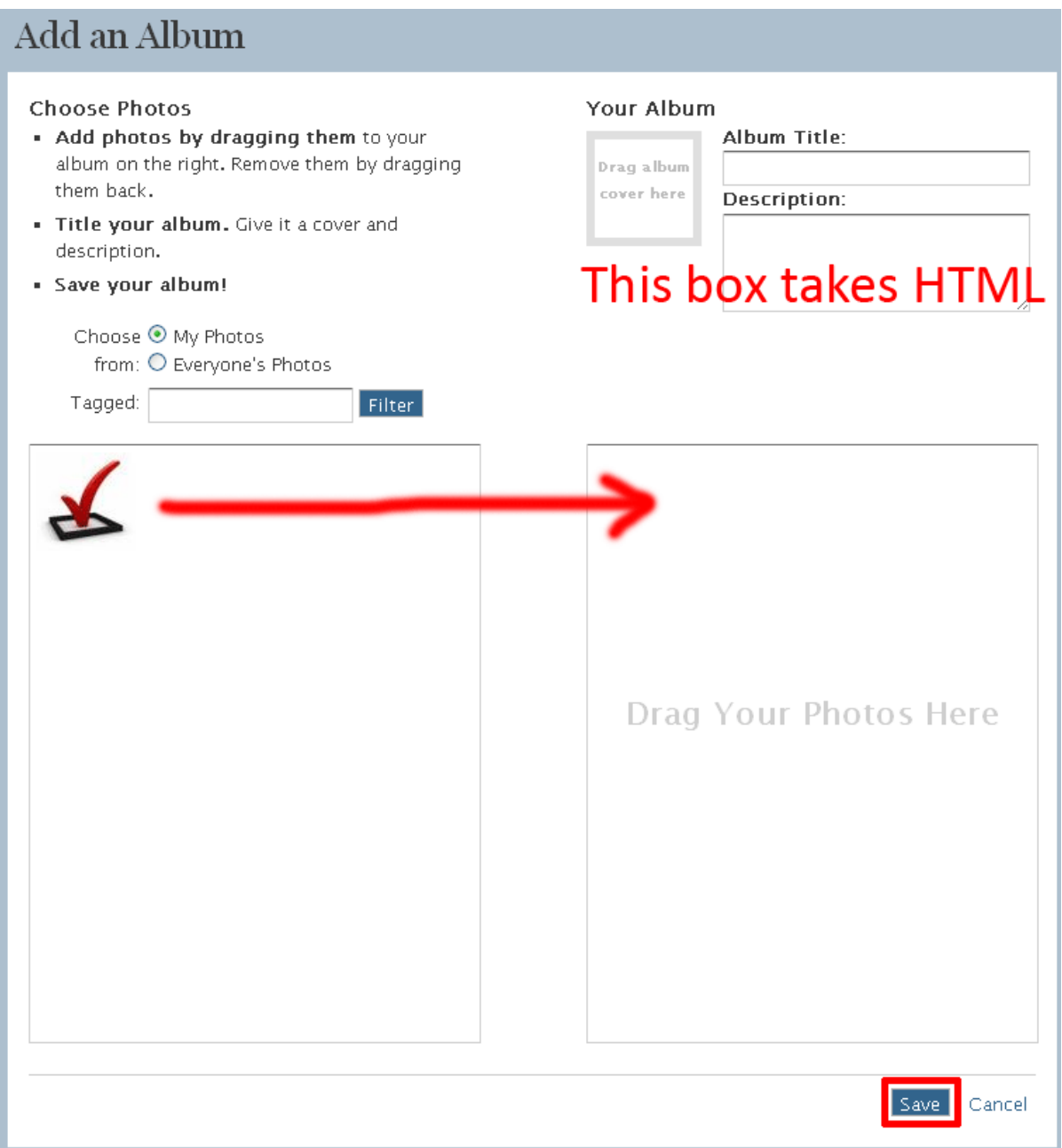

### **Videos**

If you've got relevant videos to upload then feel free but it's far quicker and easier to share stuff from You Tube. Simply click the "Add Video" link in the right hand column under the YouTube logo.

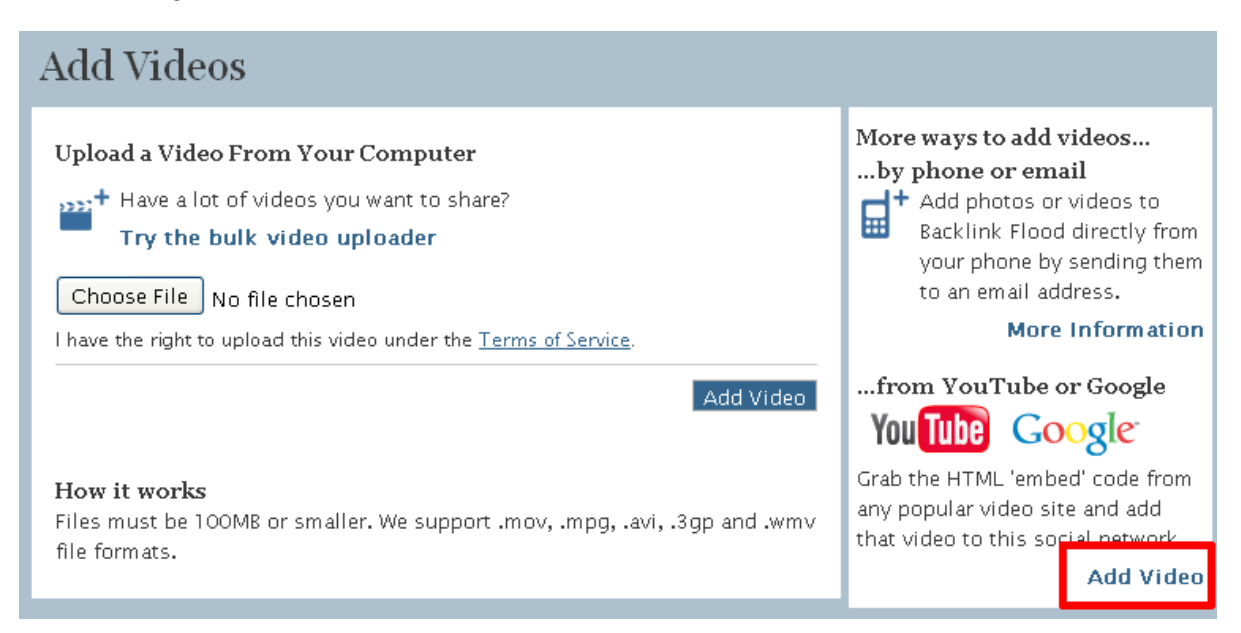

Go to [http://www.youtube.com](http://www.youtube.com/) and find a video that's related to the social network topic. Then copy the "embed" code highlighted in the screen shot below.

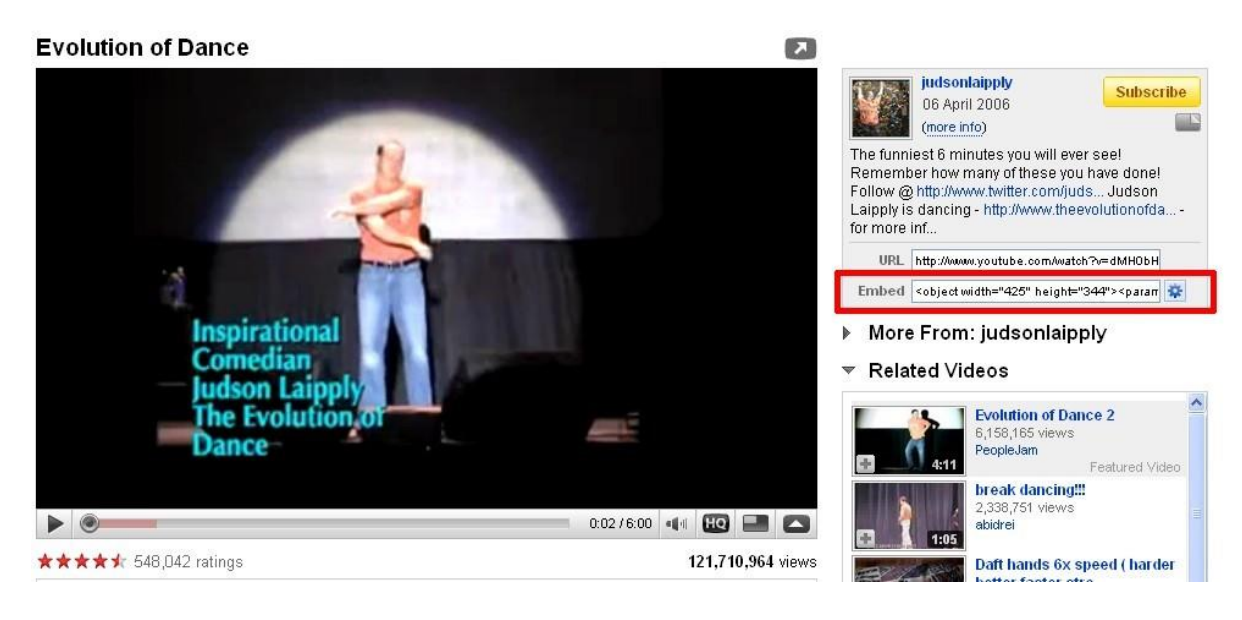

Paste the embed code into the text box as shown in the screen shot below and click "Add Video".

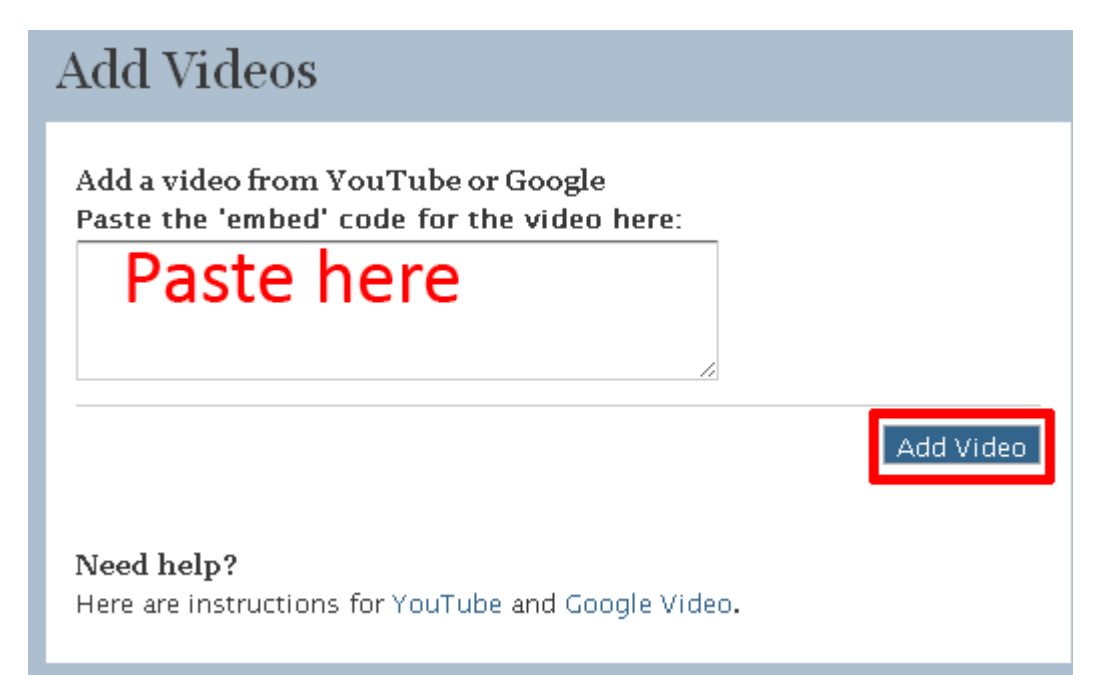

Add a title, a description (including your link in standard HTML format) then click save.

<a href=["http://www.YourSite.com/your\\_page.html"](http://www.yoursite.com/your_page.html)>Your Keywords</a>

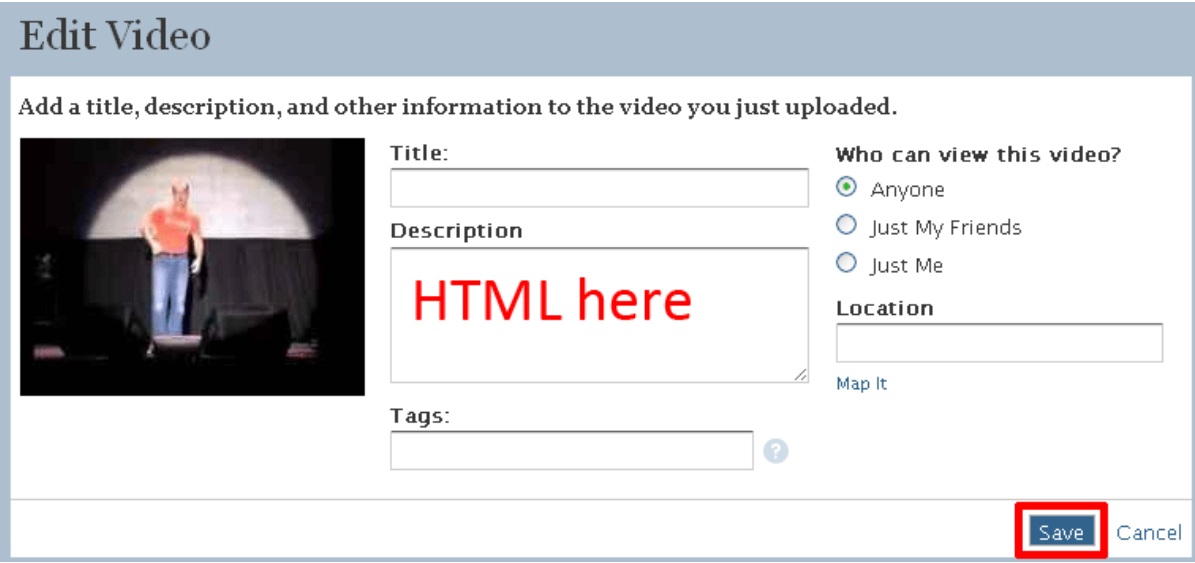

### **Comments**

You can comment on absolutely everything on Ning sites and include links in those comments. Posting spam comments with lots of links is the fastest way to get your accounts banned (and your links deleted). If you're going to post comments that aren't 100% relevant, and even if you do but you have an off topic link in there, **sign up for a new account**. It's so quick to do that it's just not worth getting your main link account banned for the sake of some comment links.

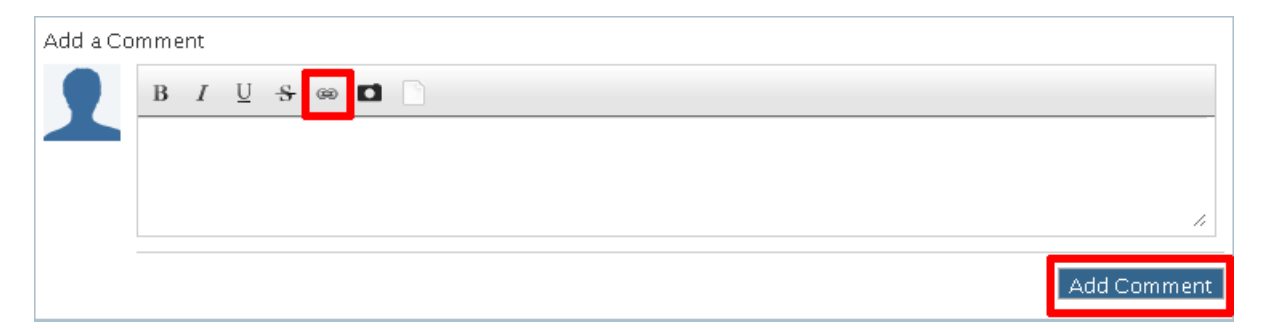

It really is as simple as going to any profile, image or video on the site, writing a comment, making a link with the link button and click "Add Comment".

### **Create your own Social Network**

In the unlikely event you manage to exhaust the backlinking potential of all the existing sites, want to test something out or just want to get over the top spammy with absolute safety because **you're the moderator** ...

Ning offers you the ability to create your own social network.

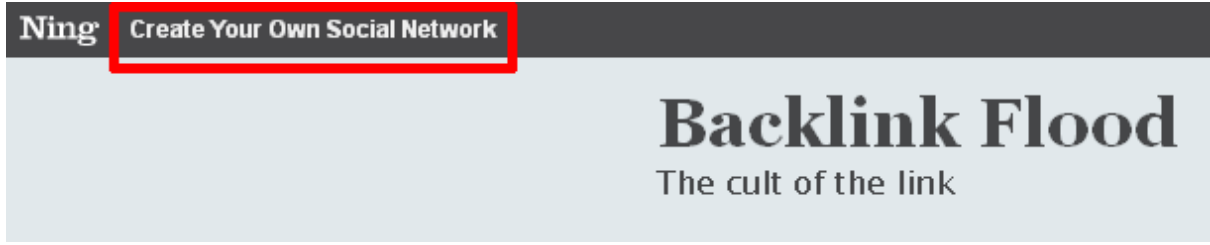

When you choose a name and web address for your social network make sure you use the keywords you're targeting. These will appear in the domain, titles and headings all over the site so don't waste that extra SEO boost using the keywords will give you.

## Create Your Own Social Network

Let's get this show on the road!

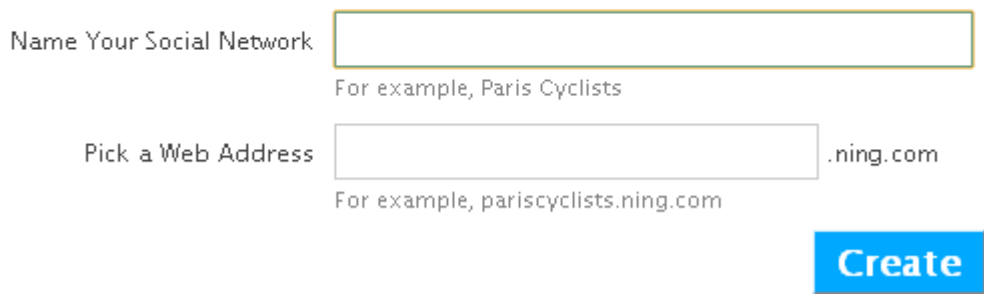

Signing up to create your social network is just a few fields and a captcha. Don't forget you can use your Gmail account to create separate accounts for everything you do on Ning by adding +1, +2 etc to the end of your email address.

## Sign up for a free Ning account

Your Ning ID lets you create new social networks and join existing social networks on Ning. Already have a Ning ID? Sign In.

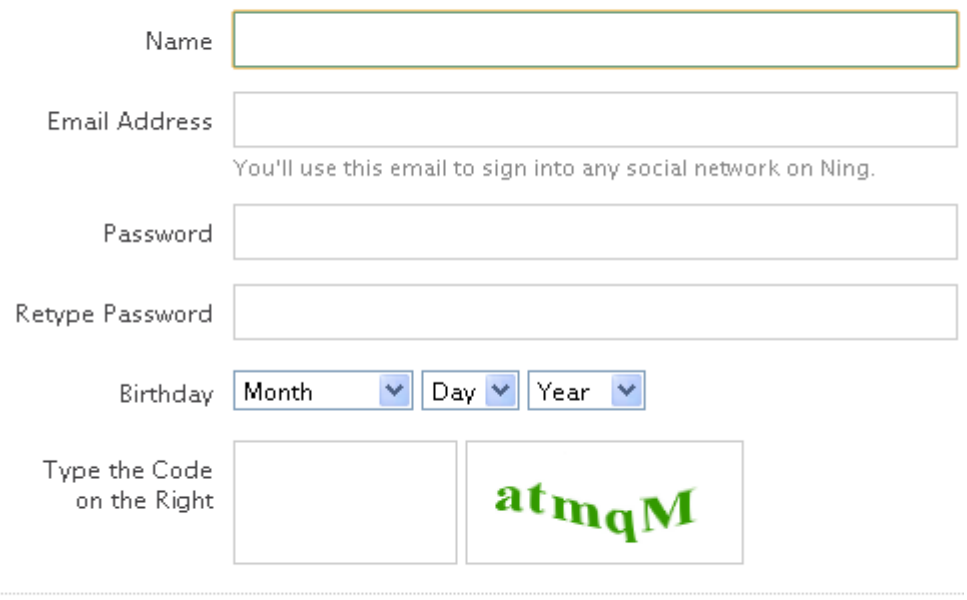

By signing up, you agree to the Terms of Service and Privacy Policy.

Problems signing up?

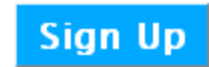

#### Verify your email address.

We need to verify your email address before you can sign up to Ning. Please click on the link below to verify your email address:

http://www.ning.com/main/verify?key=6e240046ff&sn=0e4rc7gz4f45l

Thanks, The Ning Team Describe your social network. Remember to make these fields nice and keyword heavy. This stuff is never getting moderated so you can go pretty nutty.

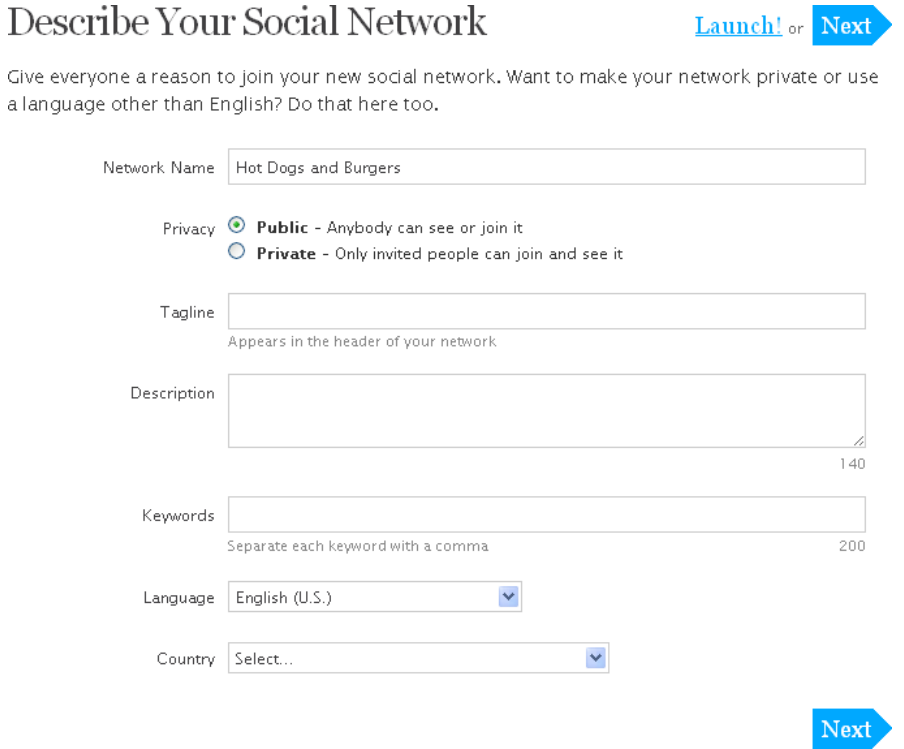

Add features to your social network. I've experimented with the additional features you can add but there's so much link potential in the default setup that it's probably not worth bothering with.

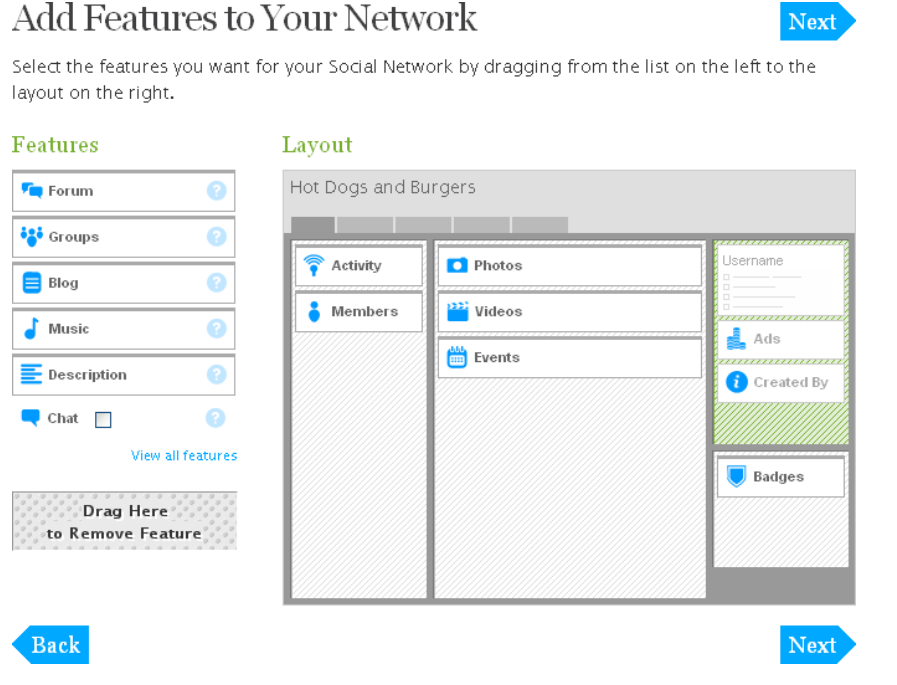

[Digital Marketing Consultant](http://www.abhishekbakshi.in/) - Abhishek Bakshi [\(+91 9999-85-4243\)](tel://+91-9999-85-4243/) [| www.abhishekbakshi.in](http://www.abhishekbakshi.in/)

The final screen prompts you to choose a theme. Change it if you want but it doesn't make any difference to the SEO value of your links.

Click "Launch" and you're done.

Your social network should be publically available by default but it's worth checking just to make sure. If it's in "private" mode then Google can't find your pages. Click on the "Manage" tab at the top.

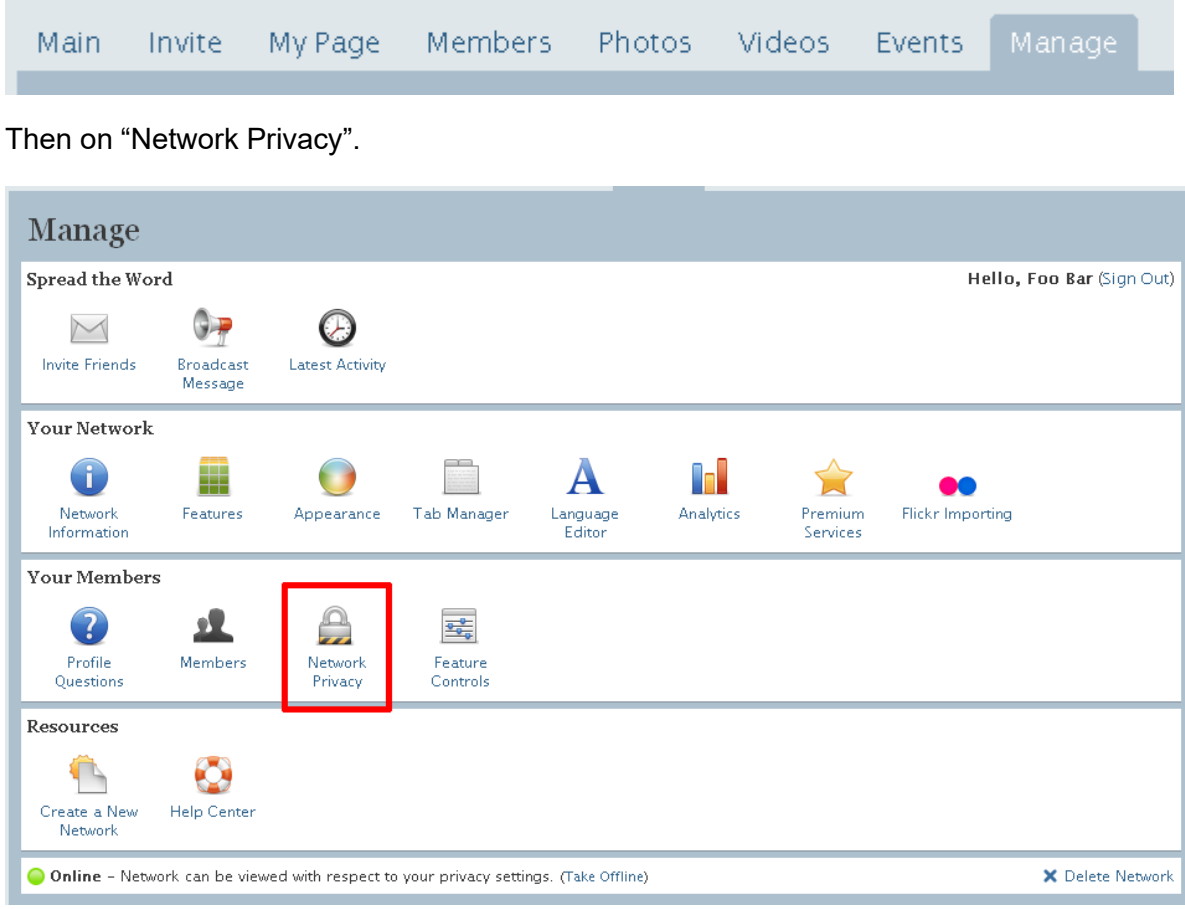

Make sure it is set to "Public" and "Everything" so everyone can view everything. If you'd like to prevent other people from creating accounts on your network then click the "Approve new members before they can join" checkbox.

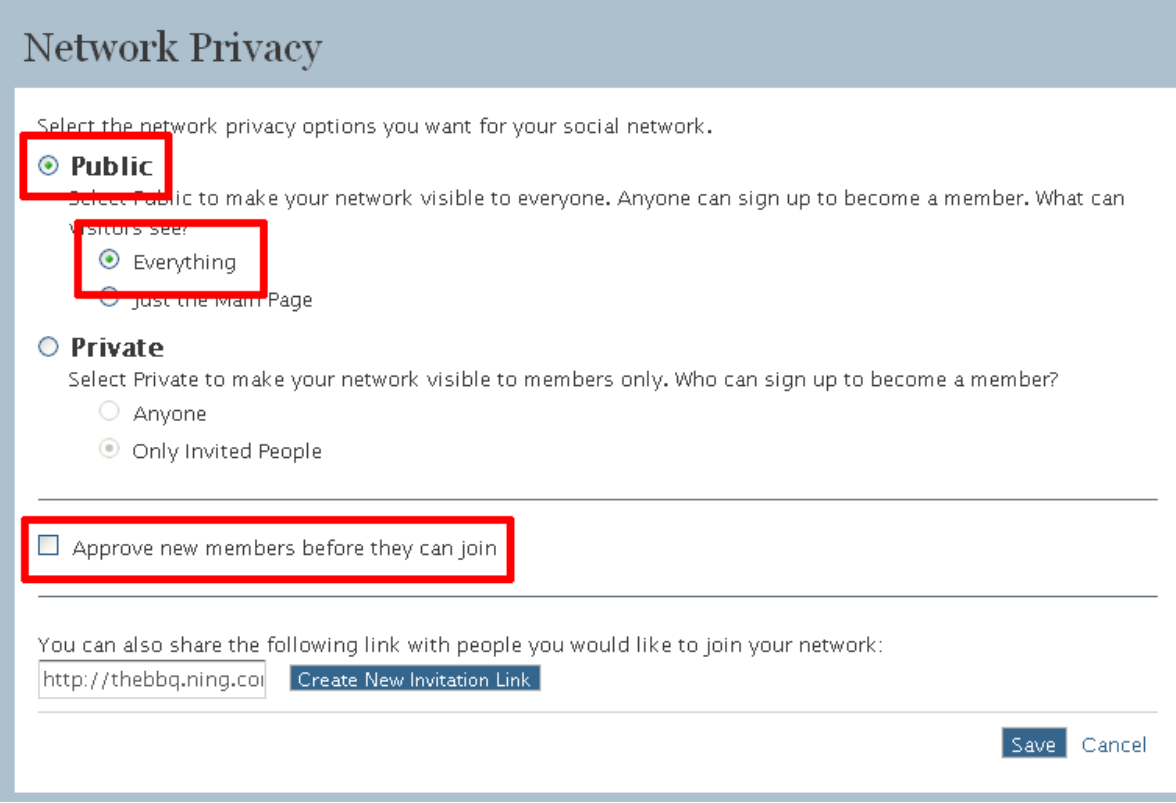

# Ning's RSS Feeds and Aggregating them

Ning provides an RSS feed for just about everything on its social networks.

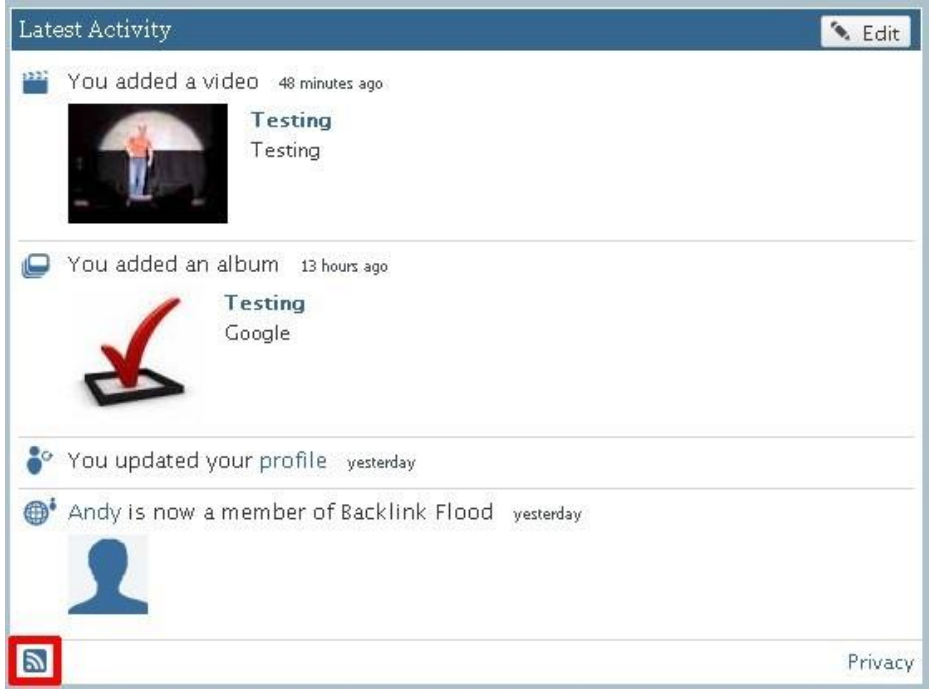

Latest activity on your "My Page" screen.

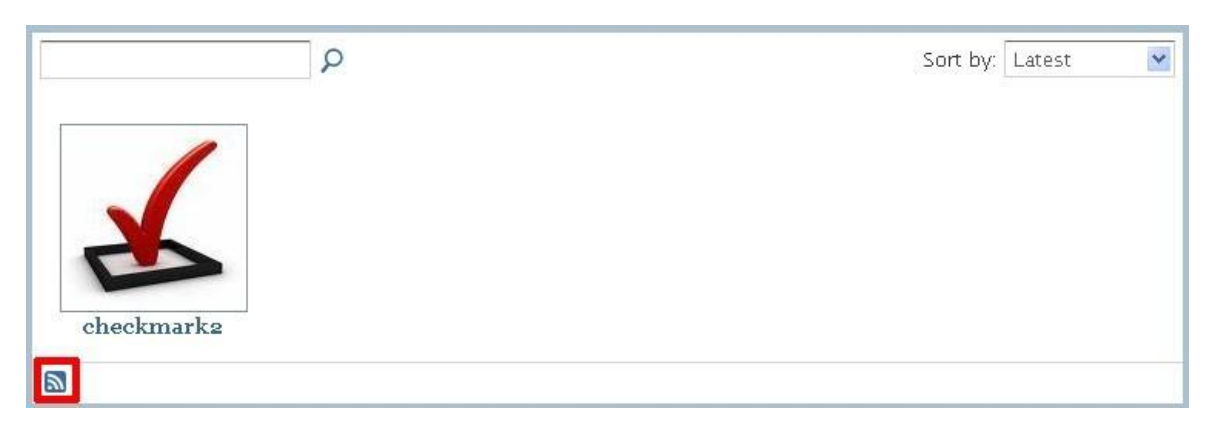

On "My Photos"

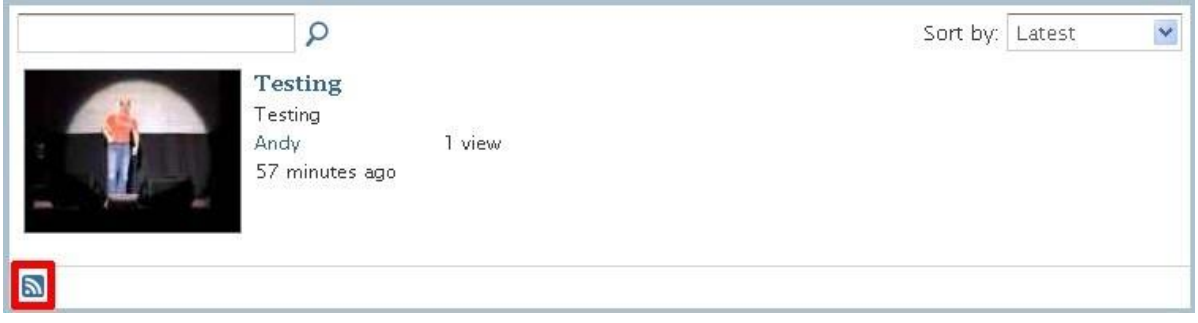

[Digital Marketing Consultant](http://www.abhishekbakshi.in/) - Abhishek Bakshi [\(+91 9999-85-4243\)](tel://+91-9999-85-4243/) [| www.abhishekbakshi.in](http://www.abhishekbakshi.in/)

On "My Videos"

Right click on the RSS symbol (as highlighted in the screen shots above) and choose "copy link location" or "copy shortcut" depending on your web browser of choice.

Then submit it to a bunch of RSS directories (Appendix E) and your pages will get a "link juice" boost from having backlinks themselves and Google is more likely to find them, index them and bump your main site as a result.

What's even better is a lot of RSS directories will display the contents of your RSS feed, which will include the links you've created. So you not only get your backlinks indexed but you get more links to your main site as well!

For each directory you will need to add the URL of your RSS feed (that you just copied) and sometimes provide a brief description or category. Try to make these keyword relevant to your site so all the backlinks score as highly as possible.

## Ning Social Bookmarking

As well as providing you with tons of RSS feeds to syndicate Ning have also built in several social bookmarking services. Although this won't compete with using the full range of services listed in Appendix C it provides a fast was to get some initial bookmarks to your pages.

Look for the  $\bullet^*$  Share button that they have all over the network, click it and you'll see this screen.

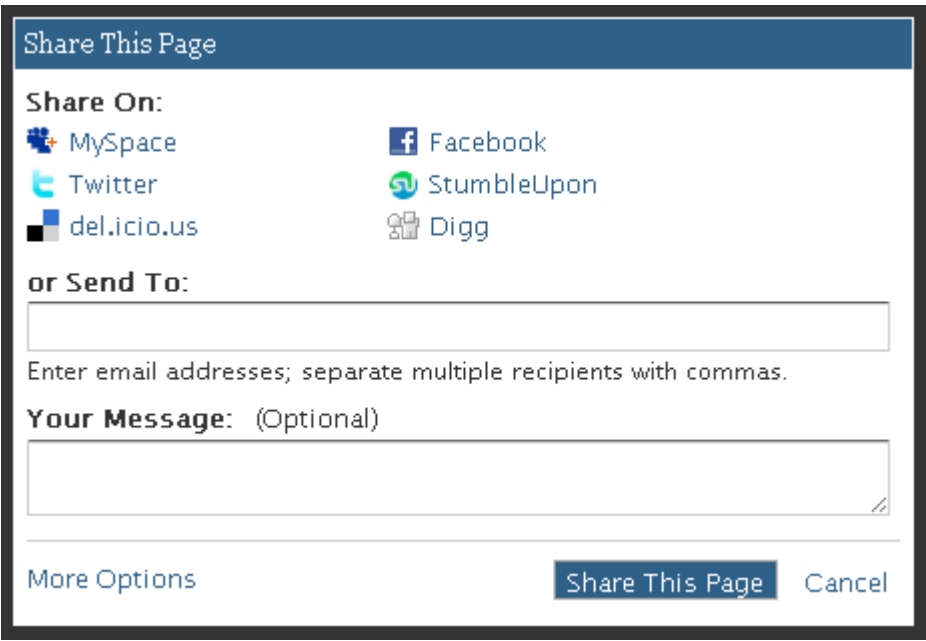

Even if you use this functionality don't forget to keep a note of all your backlink URLs so you can submit them to a load of other social bookmarking services later on. The more the merrier for faster indexing and better rankings.

## Conclusion

One of the biggest problems everyone faces is knowing where to start. No doubt you have a ton of ideas for things you want to try but you also have a million questions and "what if" scenarios. The most important thing you can do now is start. Do something. Anything.

Find yourself a product you want to promote on [www.Clickbank.com](http://www.clickbank.com/) and follow the steps in Keyword Flood to find the easiest keywords to target. Write ten articles targeting the lowest hanging fruit you find and drive people straight to the sales page. Build an authority wheel for each article and go backlink mad on all the article and authority wheel pages. Backlink everything.

That should keep you going for your first couple of weeks while you get used to how everything works. By the end of those two weeks you'll start to see traffic flowing through the search engines, to your articles and out to the sales page.

Don't stop. Don't wait to see what happens, then wonder why nothing did. Find the articles that responded best and backlink them more to rank them higher. Find the articles that responded less well and backlink them more to get them responding and ranking.

Target a new product. Write new articles. Make new authority wheels and go on another backlinking spree. Learn to make social bookmarking and RSS feeds work for you.

Don't stop. Submit everything to directories and start doing some blog commenting.

Don't stop. Get yourself some cheap hosting (shouldn't cost more than a few dollars a month) and learn how to make your own website or get someone to install something like Wordpress for you. Start posting your content to it and repeat your backlinking methods.

Don't stop. Make another site. And another.

Don't stop. Be braver. Target some more competitive terms and link up to your site for it from all your smaller sites and articles.

Don't stop .... oh and did I mention.Don't stop, Never stop!

To your success, Andy Fletcher

# Appendix A – Article Directories

These are the top 99 article directories by Page Rank on the web at the time of writing and all of them provide a do follow backlink.

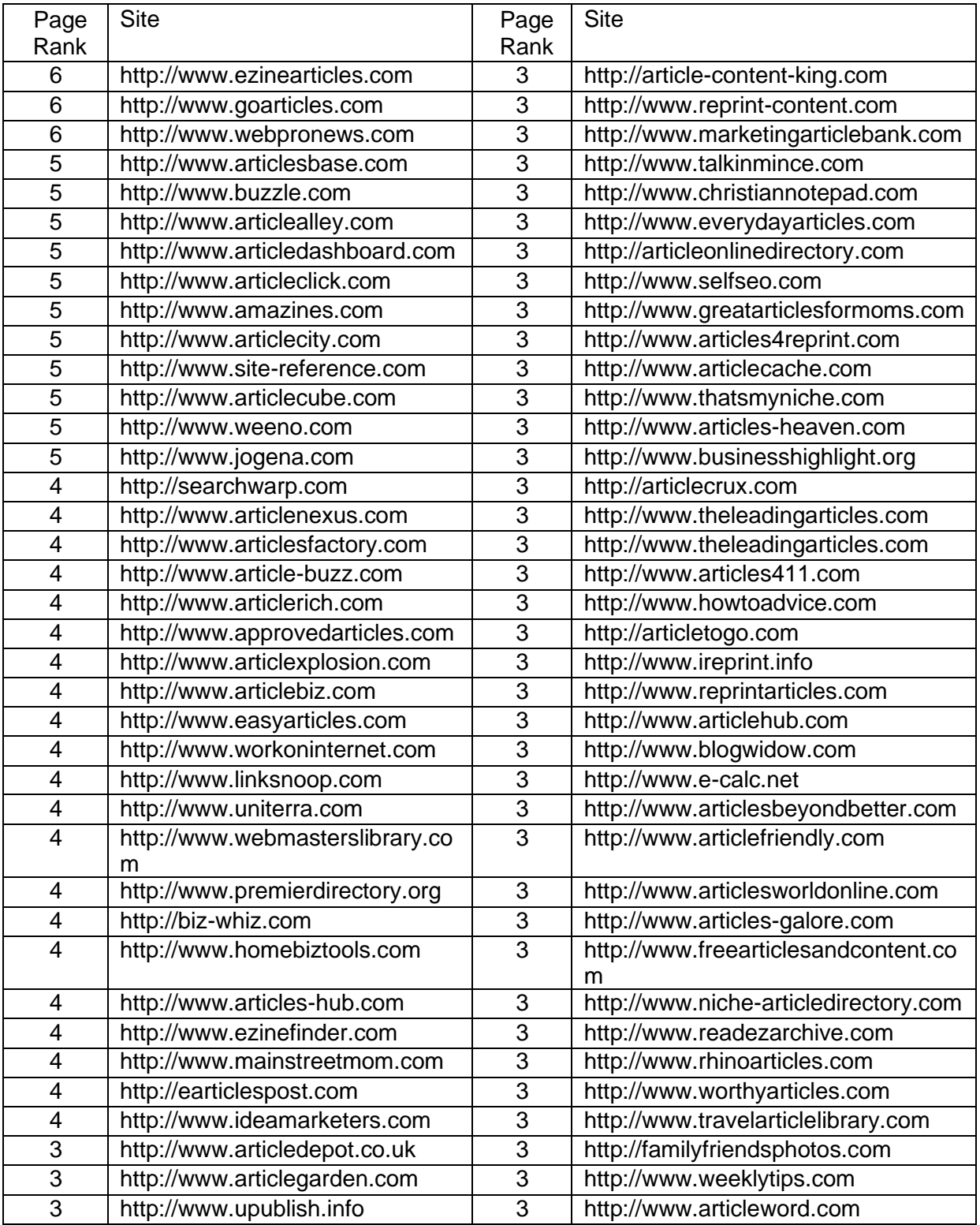

[Digital Marketing Consultant](http://www.abhishekbakshi.in/) - Abhishek Bakshi [\(+91 9999-85-4243\)](tel://+91-9999-85-4243/) [| www.abhishekbakshi.in](http://www.abhishekbakshi.in/)

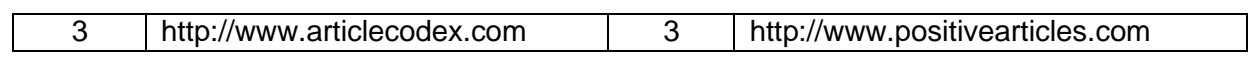

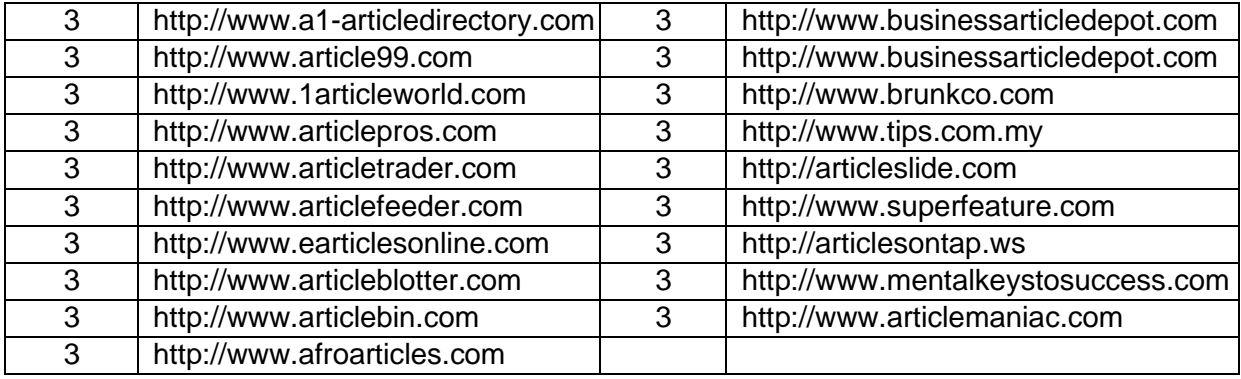

# Appendix B – Web2.0 Sites

All of these sites have high PR, respond incredibly well to low quality backlinks and allow you to post your own content to tailor the pages on them. Perfect for authority wheels and dominating the entire first page of Google.

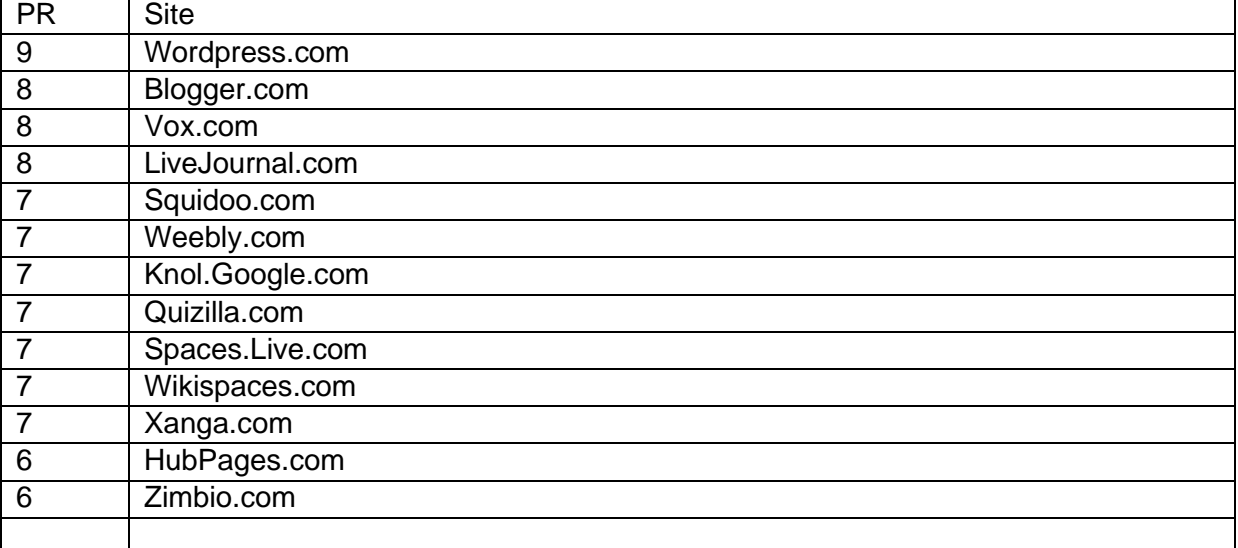

# Appendix C – Social Bookmarking Sites

All of these social bookmarking sites provide Do Follow links to your sites.

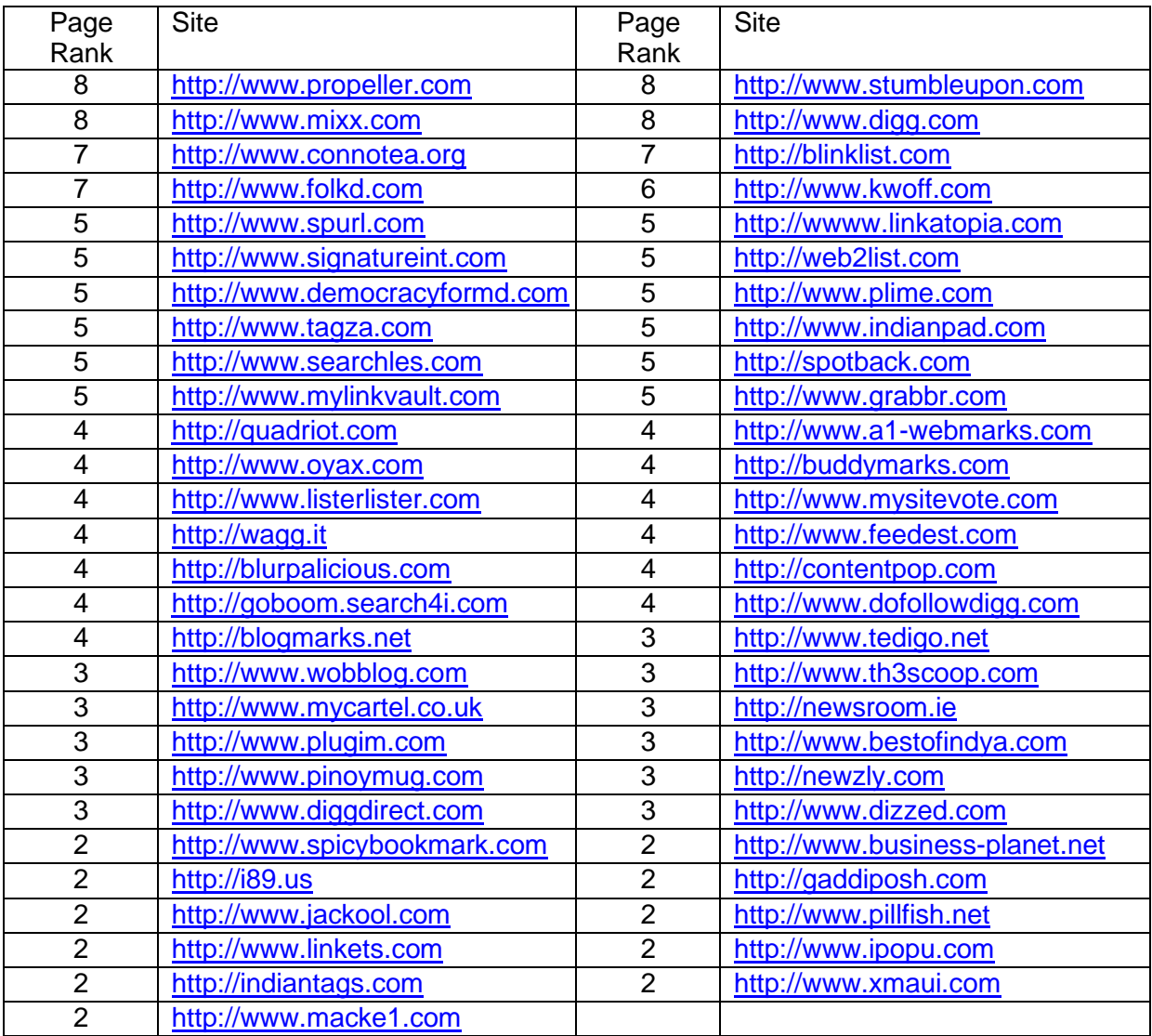

# Appendix D – Directories

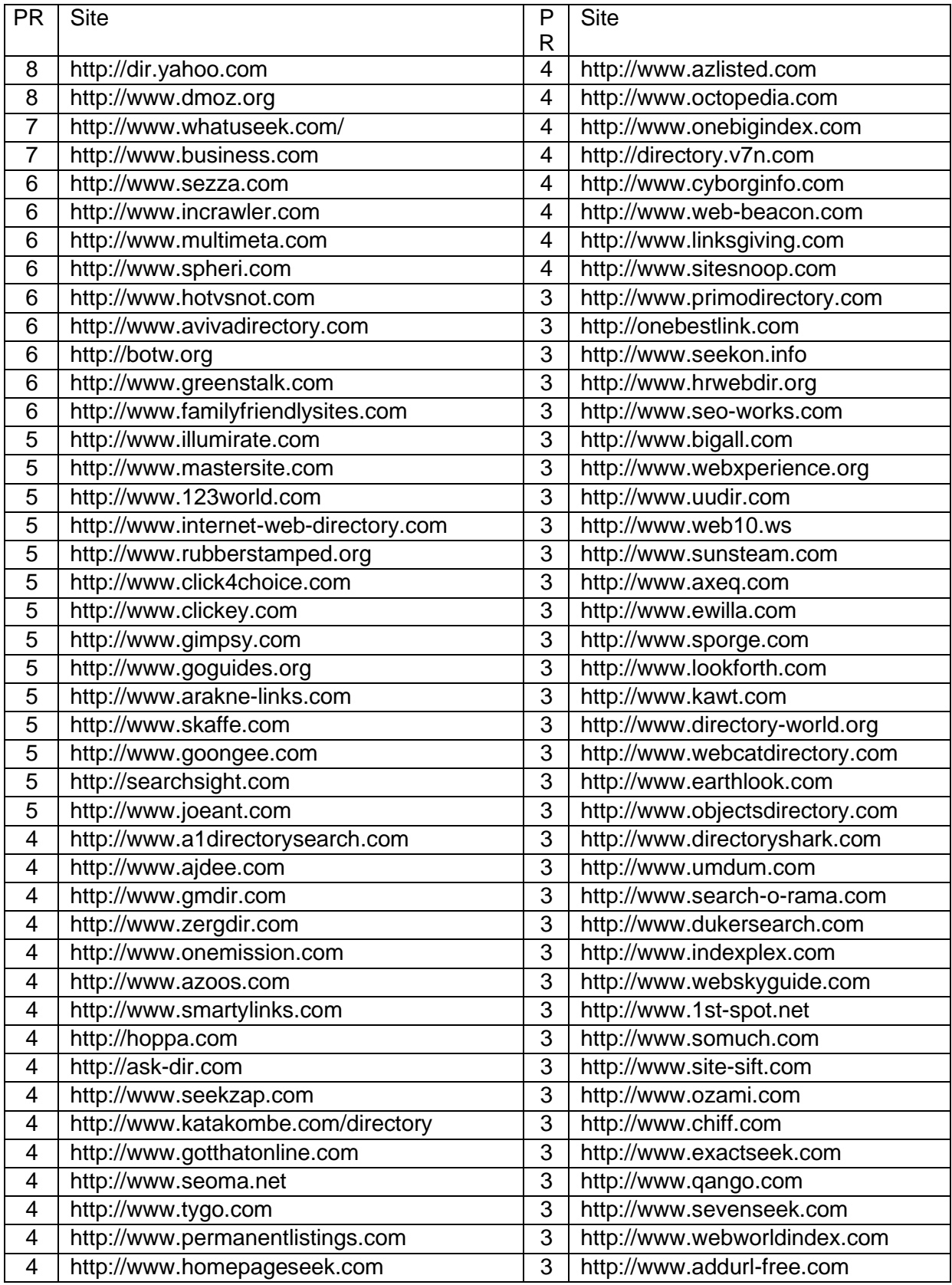

[Digital Marketing Consultant](http://www.abhishekbakshi.in/) - Abhishek Bakshi [\(+91 9999-85-4243\)](tel://+91-9999-85-4243/) [| www.abhishekbakshi.in](http://www.abhishekbakshi.in/)

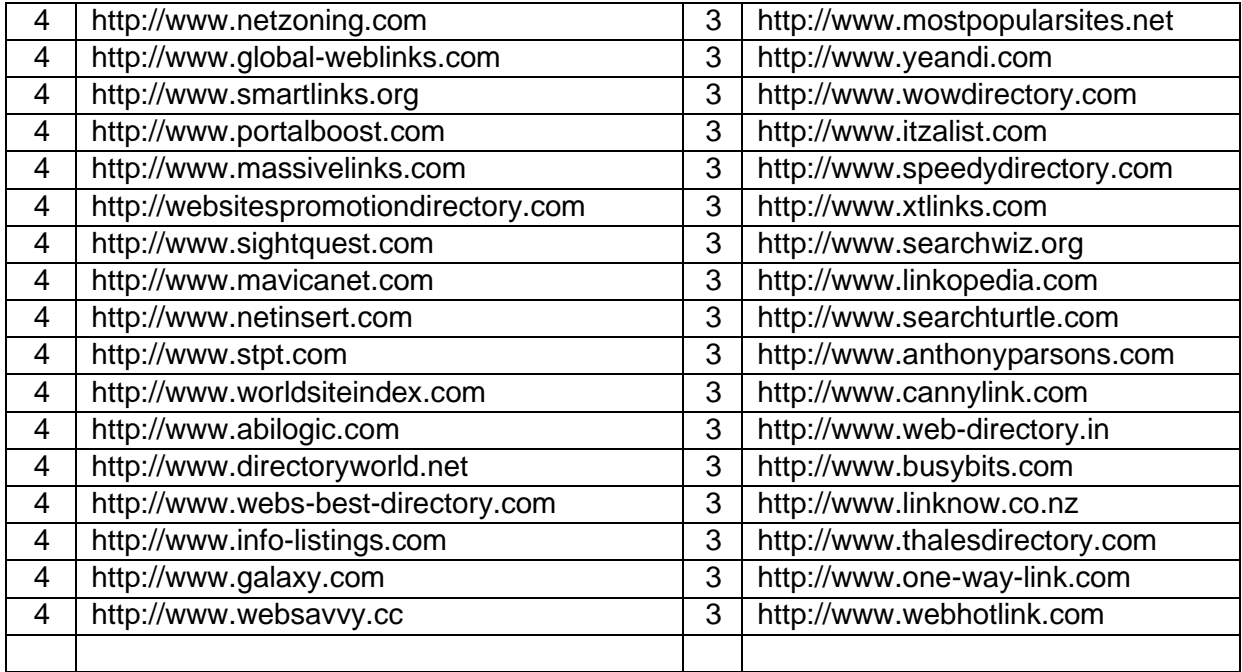

# Appendix E – RSS Directories

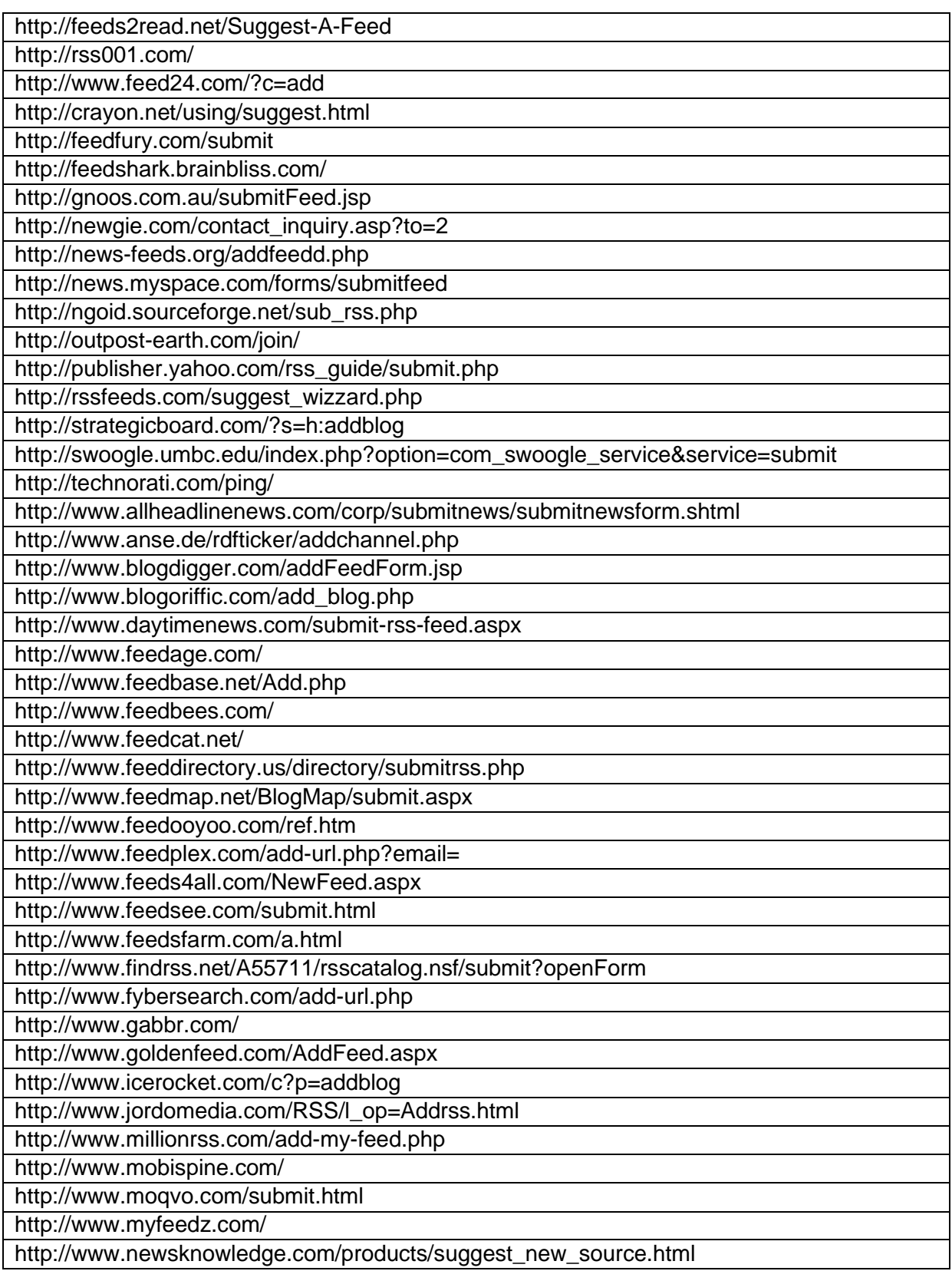

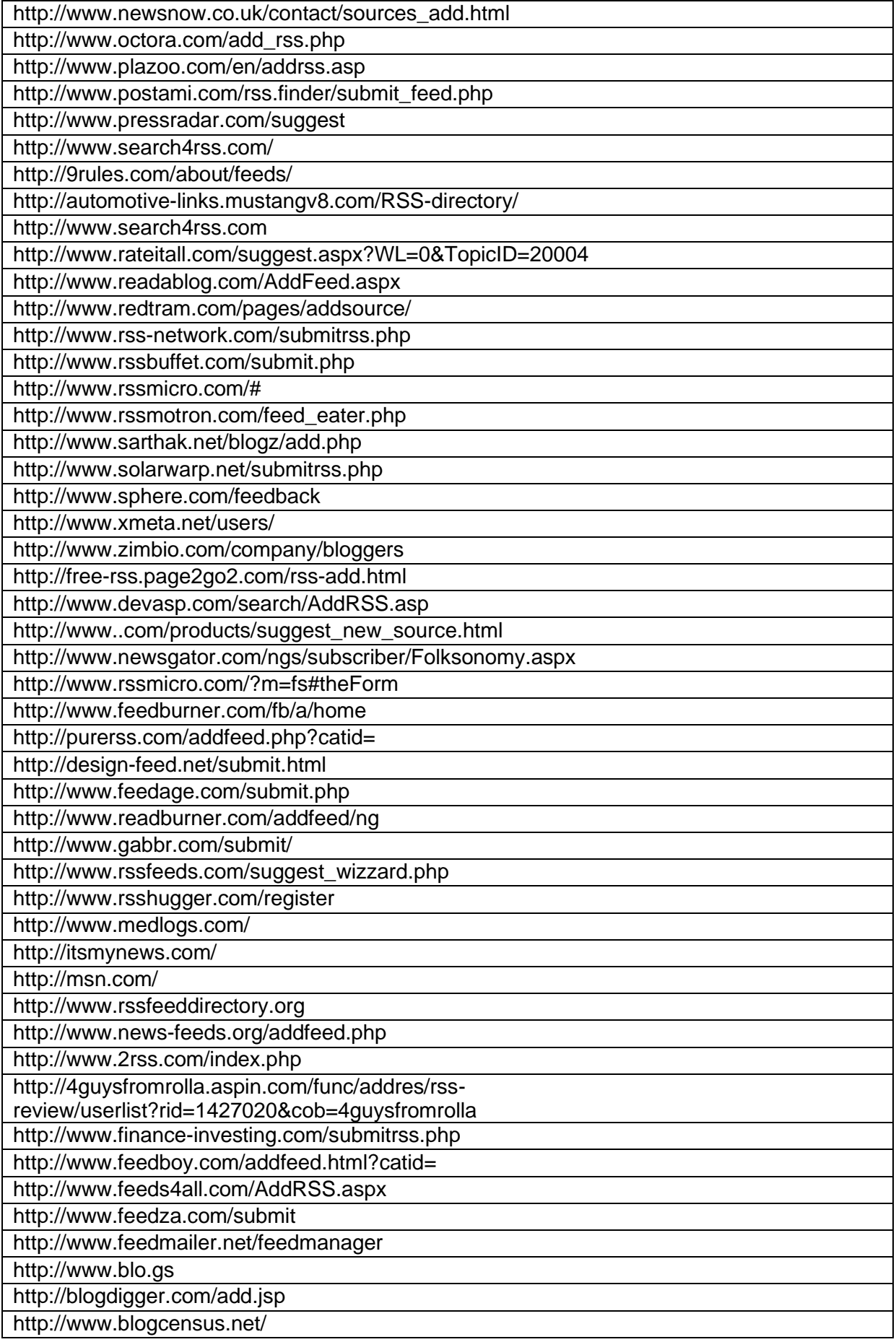

[Digital Marketing Consultant](http://www.abhishekbakshi.in/) - Abhishek Bakshi [\(+91 9999-85-4243\)](tel://+91-9999-85-4243/) [| www.abhishekbakshi.in](http://www.abhishekbakshi.in/)

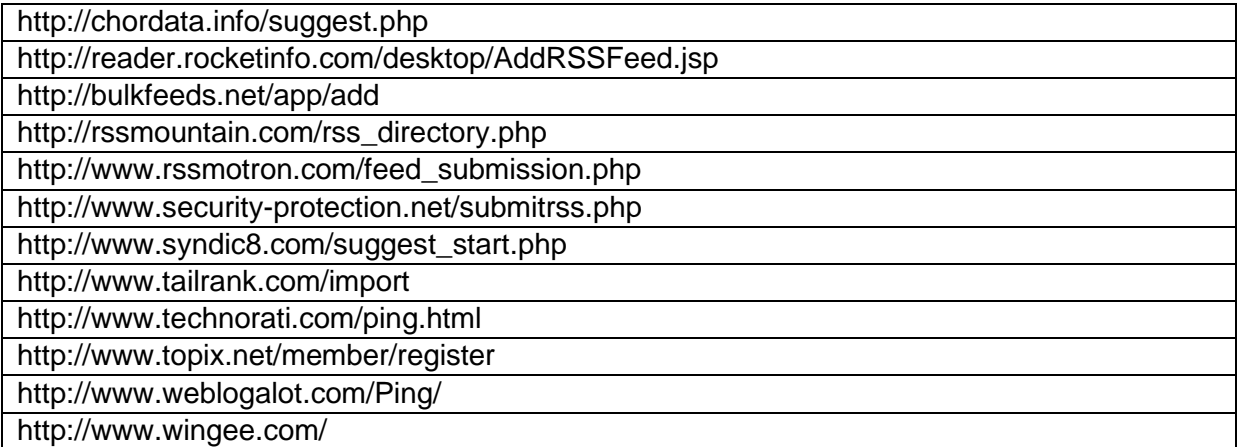